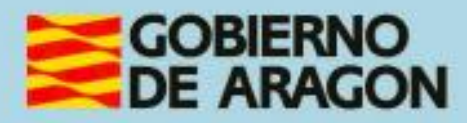

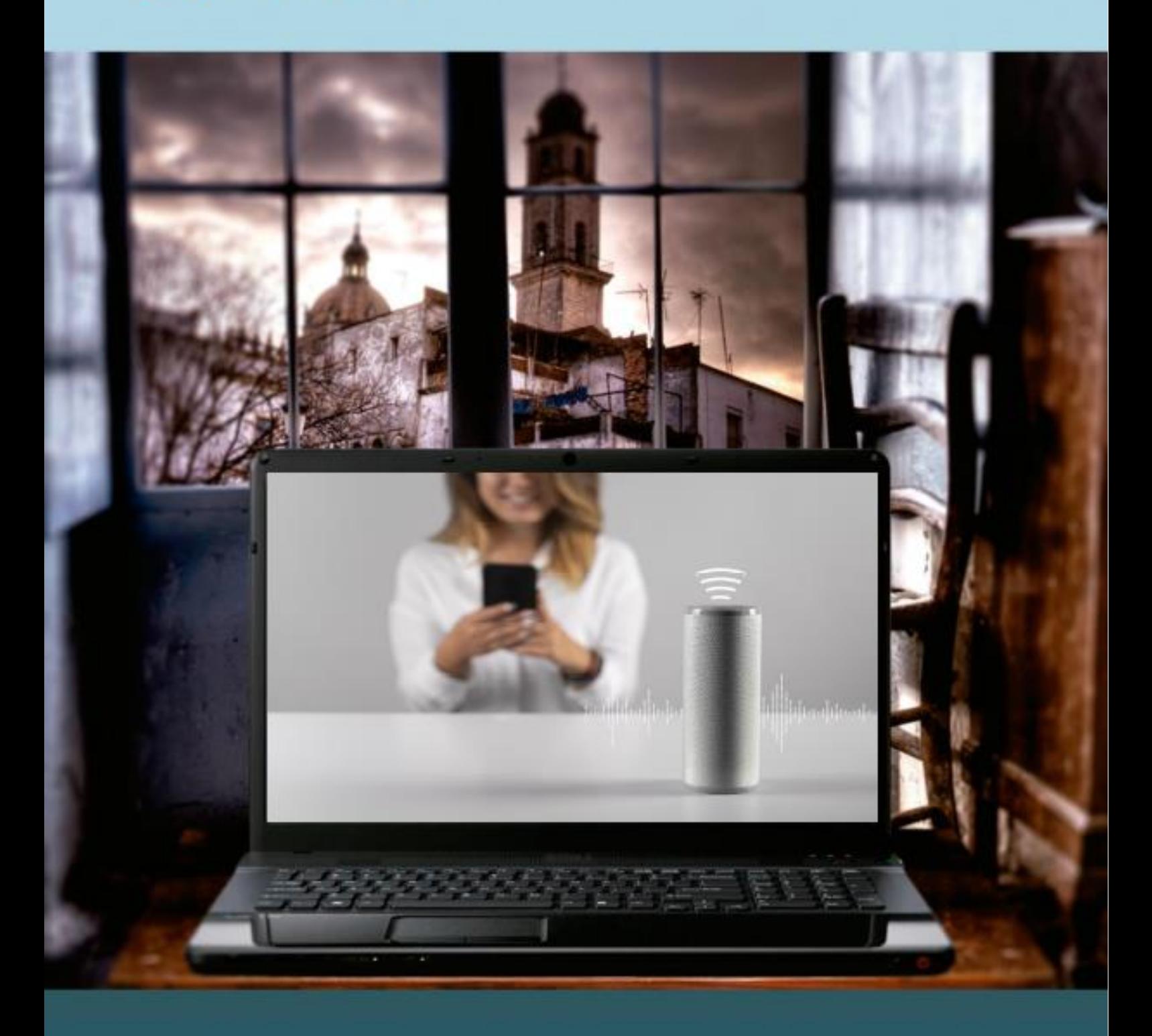

# **Manual del taller** "ASISTENTES DE VOZ INTELIGENTES"

# <span id="page-1-0"></span>**Presentación. Taller de "Asistentes de voz inteligentes"**

Desde el Departamento de Ciencia, Universidad y Sociedad del Conocimiento, se promueve la realización de este taller, con el objetivo de acercar a personas mayores, no familiarizadas con el uso de las tecnologías de la información y las comunicaciones o a cualquier ciudadano que quiera aprender el manejo, uso y funcionalidad de los principales asistentes de voz inteligentes para el fomento de la autonomía personal y del entretenimiento.

Este manual forma parte de los materiales de la formación presencial que se lleva a cabo en centros públicos o de uso público de diversas localidades de la Comunidad Autónoma de Aragón.

Publicado bajo licencia [Reconocimiento-NoComercial-CompartirIgual 3.0 España](https://creativecommons.org/licenses/by-nc-sa/3.0/es/)  [\(CC BY-NC-SA 3.0 ES\)](https://creativecommons.org/licenses/by-nc-sa/3.0/es/)

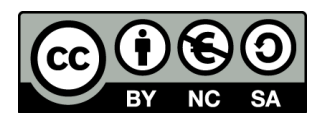

Última actualización de este manual: mayo 2023.

[Talleres TIC](https://www.aragon.es/-/talleres-tic)<sup>1</sup>

Talleres TIC. Manuales; 24

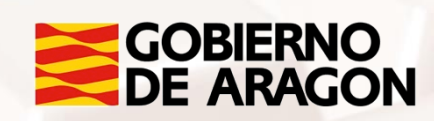

<u>.</u> <sup>1</sup> https://www.aragon.es/-/talleres-tic

# **Índice de contenidos**

<span id="page-2-0"></span>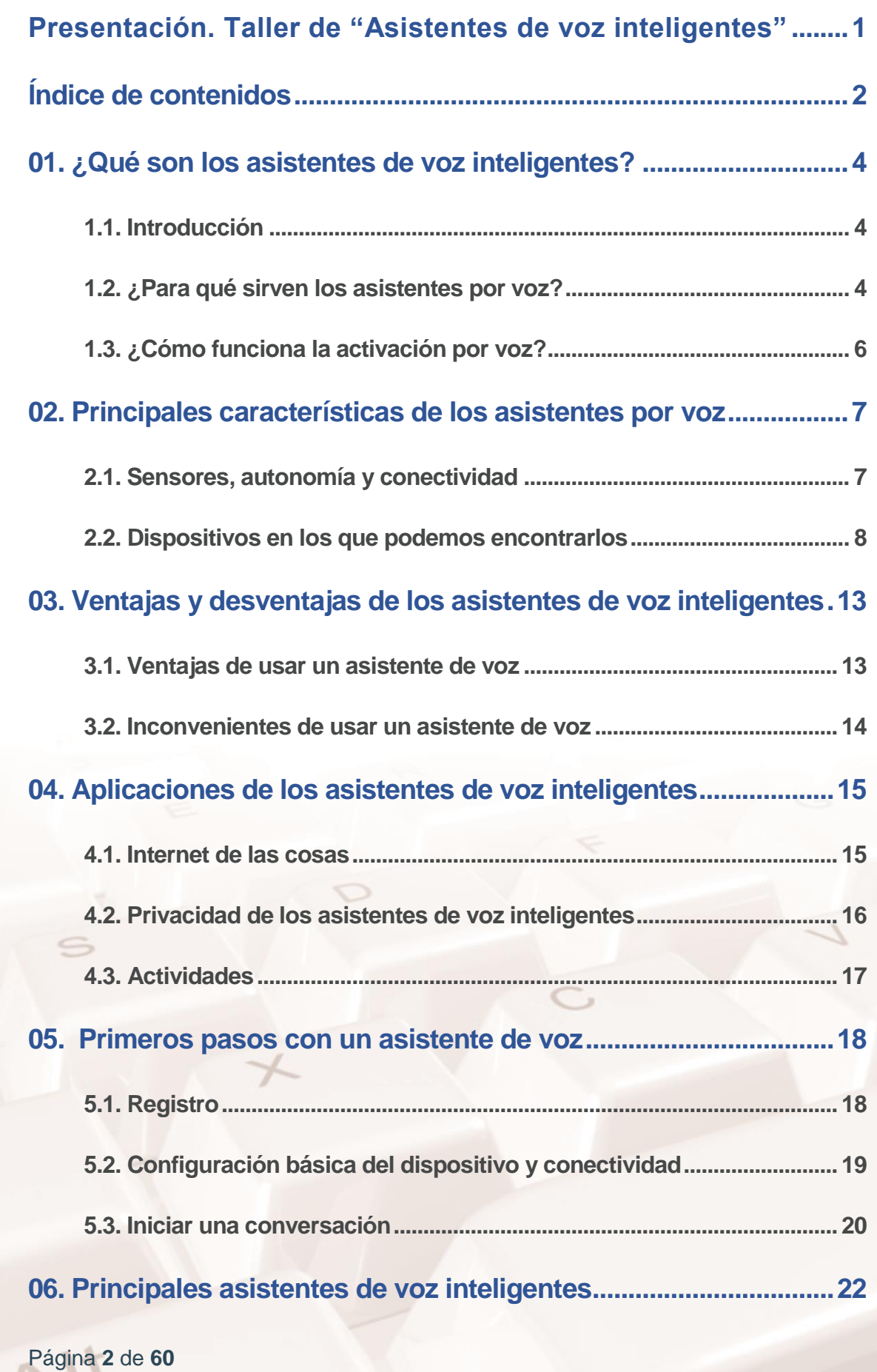

 $\mathbb{Z}$ 

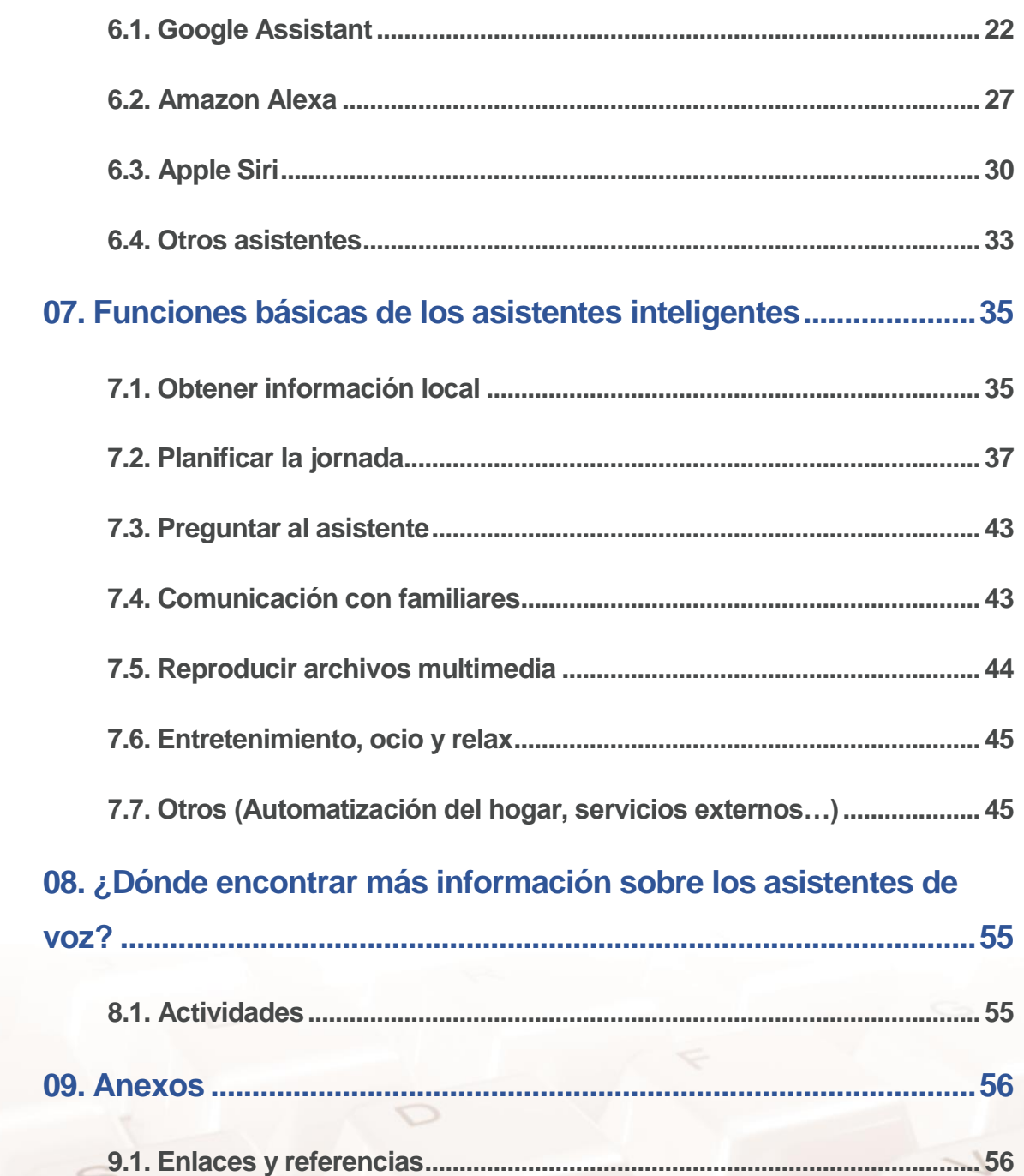

 $\mathbb{Z}$ 

Alt

 $\bigcirc$ 

<span id="page-4-0"></span>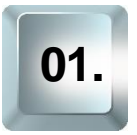

# **01. ¿Qué son los asistentes de voz inteligentes?**

## **1.1. Introducción**

<span id="page-4-1"></span>El procesamiento del lenguaje natural y la automatización de procesos de aprendizaje por parte de las máquinas ha hecho que los asistentes virtuales sean una de las ramas de la inteligencia artificial con más crecimiento a corto y medio plazo.

Gracias a la inteligencia artificial (IA) los asistentes virtuales son capaces de interpretar lo que se les dice y responder de la misma manera, esto permite que relacionarse con la tecnología de forma muy sencilla y natural.

En cuanto a sus funciones nos permiten realizar diferentes actividades como escuchar música, informarnos de las noticias o el tiempo, controlar otros aparatos electrónicos o incluso consultar nuestras cuentas bancarias.

Además, al ofrecer una forma más sencilla de interacción pueden ser grandes aliados para mejorar la vida de personas con discapacidad.

# **1.2. ¿Para qué sirven los asistentes por voz?**

<span id="page-4-2"></span>Los asistentes de voz tienen un gran número de funciones que se pueden aprovechar, uno de sus aspectos clave es la habilidad para organizar y mantener información, además de ofrecer una gran sencillez a la hora de consultarla.

Cualquier asistente digital puede de forma sencilla:

- Darnos información sobre el tiempo local.
- Darnos resultados deportivos.
- Informarnos sobre las últimas noticias.
- Lanzar una moneda al aire.

Página **4** de **60**

- Contar un chiste.
- Decir un número al azar.

Si se vincula con las cuentas de la persona que lo usa (se explicará cómo hacerlo más adelante) aumenta considerablemente sus funciones ya que podemos:

- Consultar y añadir eventos en nuestro calendario personal.
- Consultar emails.
- Reproducir música de nuestras plataformas de "Streaming".
- Configurar funciones específicas asociadas a comandos concretos.
- Abrir aplicaciones de nuestro teléfono.
- Llamar a personas de nuestra agenda.

En el caso de tener "hardware" inteligente en casa podemos controlarlo usando el asistente:

- Encender, apagar o cambiar bombillas inteligentes de color.
- Utilizar altavoces inteligentes.
- Encender televisiones inteligentes.
- Controlar enchufes inteligentes.

 $Al<sup>t</sup>$ 

También se pueden configurar los asistentes por voz en nuestro teléfono para poder utilizarlo en momentos en los que no podemos utilizar nuestro teléfono, como por ejemplo a la hora de conducir.

# **1.3. ¿Cómo funciona la activación por voz?**

<span id="page-6-0"></span>Para conseguir comprender lo que las personas les dicen los asistentes por voz utilizan una combinación de inteligencia artificial (IA) y procesamiento del lenguaje natural (PLN).

### **Procesamiento del lenguaje natural (PLN)**

Es una rama de la inteligencia artificial que ayuda a los ordenadores a entender, interpretar y manipular el lenguaje humano.

Esto ayuda a los ordenadores a comunicarse con humanos en su lenguaje e incluso realizar otras tareas relacionadas con el lenguaje, por ejemplo, el PLN hace posible que las computadoras lean texto, escuchen la voz hablada, la interpreten, midan el sentimiento y determinen qué partes son importantes.

Las máquinas son capaces de analizar más datos que los humanos, sin cansarse y de una forma consistente e imparcial. Considerando la gran cantidad de datos no estructurados que se generan todos los días, desde registros médicos hasta medios sociales, la automatización será decisiva para analizar por completo datos de texto y habla con eficiencia.

En el caso de los asistentes por voz cuando una persona les habla el dispositivo convierte la voz del usuario en texto mediante un proceso llamado reconocimiento automático del habla (ASR). A continuación, este texto se analiza mediante algoritmos de PLN, diseñados para comprender el significado y el contexto de las palabras utilizadas.

Una vez que el asistente de voz ha entendido la petición, utiliza la inteligencia artificial (IA) para determinar la respuesta adecuada. Esta respuesta puede ser una simple respuesta a una pregunta, o puede implicar la realización de una tarea más compleja, como establecer un recordatorio o reproducir una canción.

Cuanto más usamos un asistente por voz mejor será su respuesta, esto es debido a que aprende de forma automática para mejorar su rapidez a la hora de ofrecer respuestas.

Página **6** de **60**

# <span id="page-7-0"></span>**02. Principales características de los asistentes por voz**

Los asistentes de voz son un tipo de software que nos permiten interactuar con los dispositivos usando únicamente comandos de voz. Pueden estar integrados en diferentes aparatos inteligentes (altavoces, teléfonos, relojes…).

Para que podamos considerar inteligente a un aparato debe cumplir con ciertas características que le permiten relacionarse con el entorno y aportar respuestas adecuadas.

# **2.1. Sensores, autonomía y conectividad**

<span id="page-7-1"></span>

#### **Sensores**

Son aparatos que pueden reconocer alguna característica del entorno que les rodea (Posición, sonido, temperatura…) y la pueden traducir a señales eléctricas. En el caso de los dispositivos inteligentes pueden utilizar cámaras, micrófonos o receptores GPS entre otros.

Con la información obtenida adaptan su funcionamiento de acuerdo a las reglas y normas con las que se haya programado el dispositivo.

### **Autonomía**

 $At$ 

Es la capacidad de toma de decisiones y la ejecución de tareas sin que se lo ordene directamente la persona que está usando el dispositivo.

Para eso pueden utilizar la información de los sensores, para por ejemplo:

- Ofrecer información específica de la zona en la que nos encontramos (Tiempo, publicidad…) usando la ubicación.
- Que avise de las alertas meteorológicas.

 Que avise de que el dispositivo está sometido a una temperatura elevada.

#### **Conectividad**

Todos los dispositivos inteligentes deben estar conectados a internet para que puedan comunicarse, consultar o recibir información. Al poder comprobar y consultar en tiempo real Esta red de datos les permite enviar y recibir información, además de favorecer la autonomía del dispositivo.

Tener esta conexión de datos permite al dispositivo cumplir sus otras dos características.

### <span id="page-8-0"></span>**2.2. Dispositivos en los que podemos encontrarlos**

Los asistentes de voz están cada día más presentes en nuestras vidas y se encuentran integrados en un mayor número de aparatos en nuestros hogares.

Por un lado, se debe a que para las personas hablar resulta una forma de interacción más natural y poder relacionarse así con la tecnología simplifica su uso, además facilita el manejo de estos dispositivos a las personas a las que les resulta más complicado y les permite usarlos de forma adecuada.

Por otro lado, sirven para simplificar tareas porque las personas pueden hablar más rápido de lo que escriben esto reduce significativamente el tiempo que se necesita para generar textos.

Por todo esto el software de los asistentes de voz cada vez se integra en más dispositivos.

#### **Altavoces inteligentes**

Es la forma más común en la que encontramos los asistentes de voz en los hogares. Son dispositivos que se controlan mediante comandos de voz y os permiten interactuar con el asistente digital sin necesidad de utilizar ningún dispositivo extra.

Existen una gran variedad de modelos dependiendo del uso que les queramos dar.

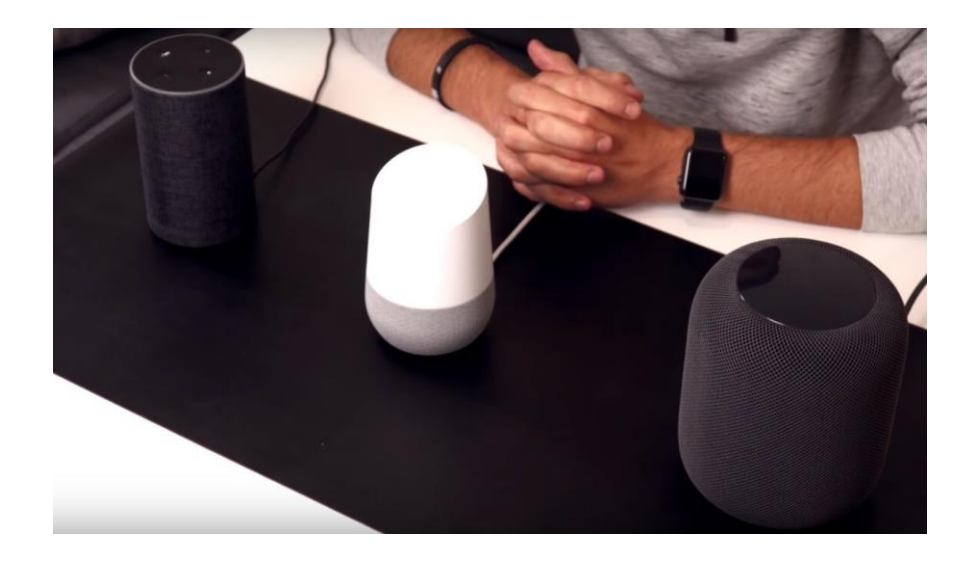

Imagen 1: Altavoces inteligentes

Los altavoces más populares son: Amazon Echo, Google Home y HomePod (Apple).

Si se quieren conocer más modelos se pude consultar [aquí](https://www.xataka.com/seleccion/que-altavoz-inteligente-comprar-funcion-uso-18-modelos-30-euros-1-200-euros)<sup>2</sup>.

#### **"Smartphones"**

Los "smartphones" se han convertido en una pieza esencial en nuestro día a día, se encuentran equipados con unos catorce sensores, dependiendo del modelo: un sensor de proximidad, un sensor de luz ambiental, un acelerómetro, un sensor giroscópico, un magnetómetro, un sensor de sonido ambiental, un barómetro, un sensor de pantalla táctil, un monitor de frecuencia cardíaca, etc.

Gracias a estos componentes, los smartphones pueden utilizarse para actuar en casos de emergencia, llevar un seguimiento de la actividad física o registrar la localización, así como para el procesamiento de la visión natural, para verificación de la identidad, indicaciones GPS y los juegos y aplicaciones que detectan la posición u orientación encajan muy bien con las características de los smartphones.

<sup>&</sup>lt;u>.</u> <sup>2</sup> https://www.xataka.com/seleccion/que-altavoz-inteligente-comprar-funcion-uso-18-modelos-30-euros-1-200-euros

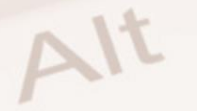

Se pueden utilizar desde para realizar cualquier tipo de trámite administrativo hasta para pagar en tiendas.

#### **"Smartwatch"**

Un smartwatch es un dispositivo electrónico de pulsera que funciona, por lo general, conectado a un celular y hasta cierto punto de forma interactiva y autónoma.

Tienen las funciones de los relojes tradicionales, como la visualización de la hora, el cronómetro y el despertador, sino que también integran muchas funciones de los teléfonos inteligentes en un dispositivo de pulsera.

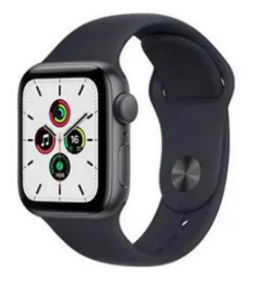

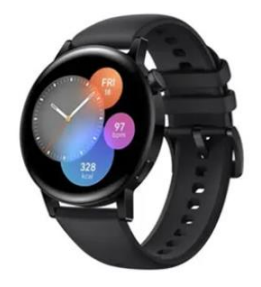

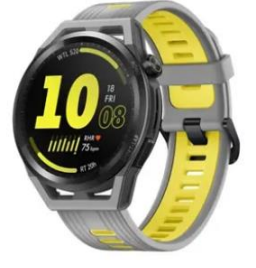

Imagen 2: Relojes inteligentes

Son de gran utilidad para personas que realizan múltiples actividades a diario, ya que sirve para mantenerse conectado y monitorear fácilmente las redes, los correos electrónicos y los mensajes. Además, cuenta con algunas funciones de recordatorio que te permiten organizar mejor tus días y te ayudan a contribuir a una vida más saludable.

Si se quiere saber más sobre este tipo de dispositivos se recomienda leer el manual TIC 25.

### **"Smart TV"**

A parte de contar con todas las funciones de las televisiones tradicionales cuentan con una mayor conectividad y permiten a las personas que los quieran utilizar acceder a funciones informáticas y conectividades más avanzadas, permitiendo acceder a servicios de "streaming", navegadores web, juegos, redes sociales…

Página **10** de **60**

También se pueden conectar a sistemas de audio inteligente que nos permita no solo controlar el audio si no la televisión mediante asistentes por voz.

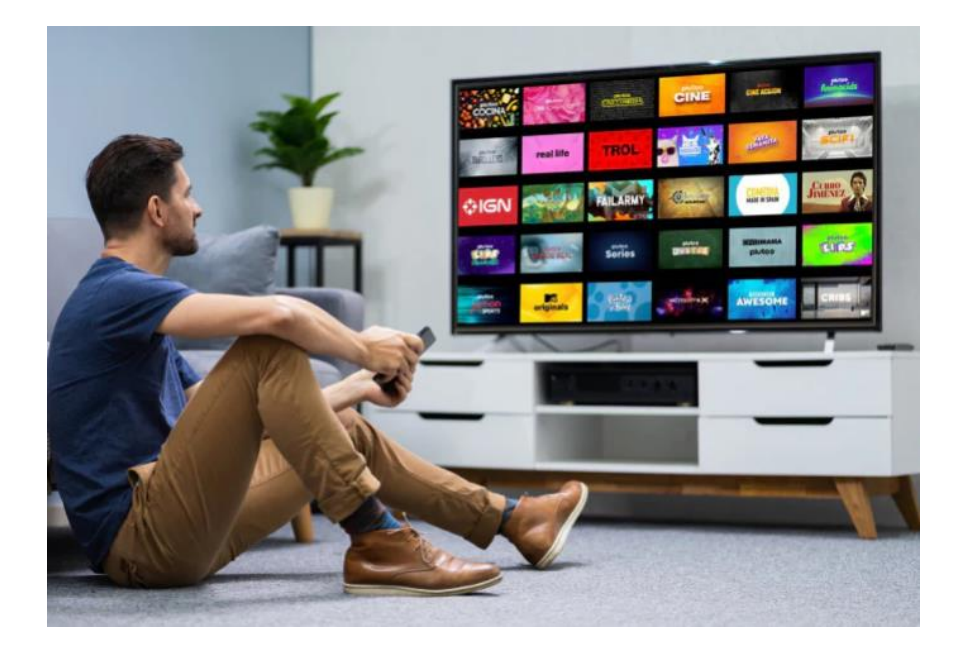

Imagen 3: Televisión inteligente

### **Otros dispositivos**

Cada vez aparecen más dispositivos inteligentes que incluyen nuevas funcionalidades al conectarlos, algunos ejemplos de estos son:

- Botones de alerta médica: son botones que se llevan fácilmente colgados del cuello o la muñeca y se conectan a sistemas de comunicación. Algunos de estos botones pueden detectar incluso si la persona que lo lleva se ha caído o incluso las constantes vitales y puede contactar con el centro de atención médica.
- Coches inteligentes: estos vehículos, aparte de contar con componentes electrónicos muy avanzados, se conectan a los mecanismos manuales del vehículo, como el sistema de asistencia al aparcamiento y los sensores de colisión, y pueden tener cierta capacidad de conducción autónoma. Algunos coches inteligentes llevan integrado un sistema automático de notificación de emergencias.
- Cuidado de mascotas inteligente: como comederos inteligentes que dispensan comida y agua para tus mascotas de forma automática. Con

una aplicación en el móvil, puedes programar los horarios de alimentación y controlar las raciones.

Si quieres conocer más ejemplos de dispositivos inteligentes puedes ver algunos *aquí*<sup>3</sup>.

 3 https://computerhoy.com/reportajes/tecnologia/9-dispositivos-inteligentes-deberias-tenerhabitacion-957419

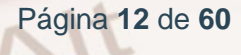

# <span id="page-13-0"></span>**03. Ventajas y desventajas de los asistentes de voz inteligentes**

Contar con estos dispositivos en el hogar puede ser de mucha ayuda. Se van a ver algunas de las ventajas e inconvenientes de usar los asistentes de voz inteligentes.

## **3.1. Ventajas de usar un asistente de voz**

- <span id="page-13-1"></span> Podemos consultar cualquier tipo de información que se encuentre en Internet de forma rápida.
- En caso de tener configuradas nuestras cuentas podremos escuchar la canción que queramos sólo con pedirlo.
- Una vez configurados el resto de los dispositivos inteligentes de la casa podemos controlarlos de forma sencilla, por ejemplo, encender las luces o el televisor.
- Consultar nuestras cuentas bancarias preguntar sobre el saldo, movimientos e incluso contratar productos.
- Se puede usar el calendario y el temporizador para de forma muy cómoda de tener controlado nuestro tiempo sin tener que usar un teléfono móvil, mirar el reloj o tener que escribirlo en una agenda.
- Gracias a su búsqueda por voz, estos asistentes inteligentes mejoran la accesibilidad para personas con discapacidad visual, mayores o dependientes.
- Nos permite conectar las cámaras de seguridad de nuestra vivienda podremos visionarlas desde otros dispositivos en cualquier momento y lugar.

 $At$ 

# <span id="page-14-0"></span>**3.2. Inconvenientes de usar un asistente de voz**

- Para que este tipo de aparatos puedan responder en cualquier momento siempre están escuchando por lo que perdemos privacidad, ya que su funcionamiento no se detiene, de forma que todo lo que hablamos podría quedar registrado.
- Para que el asistente de voz pueda ayudarnos tenemos que concederle acceso a nuestras cuentas de correo, contactos, etc.
- Este tipo de dispositivos puede registrar el uso de los diferentes aparatos conectados e incluso recopilar información sobre la hora a la que llegamos a casa u otros hábitos diarios.
- Aunque están configurados para que sólo reconozcan la voz de ciertas personas, corremos el riesgo de que alguna otra persona usando nuestro dispositivo actúe en nuestro nombre o utilice nuestra información personal.
- Para funcionar de forma adecuada necesitan estar conectados a internet constantemente, lo que hace imposible que se utilice un asistente de voz si no se posee una conexión a internet.

# <span id="page-15-0"></span>**04. Aplicaciones de los asistentes de voz inteligentes**

Los asistentes de voz tienen la ventaja de poder conectarse con otros dispositivos, esto les permite realizar una amplia gama de tareas y funciones. Al conectarse con otros aparatos podemos controlarlos usando un simple comando de voz pudiendo reproducir música, hacer compras en línea, actualizar su agenda, entre otras cosas.

## **4.1. Internet de las cosas**

<span id="page-15-1"></span>El internet de las cosas es la conexión de todos los objetos que tienen sensores, software y otras tecnologías, el estar conectados de esta manera les permite intercambiar datos e incluso interaccionar unos con otros, todo esto ha hecho que en los últimos años, el internet de las cosas se haya convertido en una de las tecnologías más importantes del siglo XXI.

El crecimiento de esta tecnología ha sido posible gracias a que las herramientas informáticas cada vez son más accesibles para todo el mundo y que las mejoras tecnológicas permiten a los objetos recopilar información con una mínima intervención humana.

En cuanto a los aparatos que podemos conectar van desde objetos domésticos tradicionales (electrodomésticos, coches, termostatos, monitores de bebés) hasta herramientas industriales. Esta gran variedad permite aplicaciones muy interesantes en muchos entornos no sólo en los hogares:

- Mejorar la eficiencia de las máquinas de producción en tiempo real las 24 horas del día, ajustando los parámetros que interesen para mantener la calidad y gasto energético.
- Mejorar el seguimiento y delimitación de objetos, para que estén protegidos frente a posibles robos.

 $Al<sup>t</sup>$ 

Página **15** de **60**

- Crear dispositivos portátiles que permitan realizar análisis completos de la salud de una persona de forma instantánea sin necesidad de personal especializado.
- Mejorar todos los procesos tanto industriales como de logística.
- Mejorar la eficiencia energética pudiendo ajustar todos los consumos eléctricos en un hogar o empresa en conjunto.

Los asistentes de voz se convierten en una manera muy eficaz de interaccionar con todas estas redes, porque tienen la ventaja de poder conectarse con otros dispositivos, lo que permite realizar ajustes y modificaciones de forma sencilla.

Además permiten muchas otras funciones como conectarse con dispositivos de salud como monitores de frecuencia cardíaca y medidores de glucemia, un asistente de voz puede ayudar a los usuarios a monitorear y gestionar su salud.

# <span id="page-16-0"></span>**4.2. Privacidad de los asistentes de voz inteligentes**

Los asistentes de voz se crearon para recopilar datos sobre las personas que los utilizan, sus necesidades y sentimientos. Esta recopilación de datos ha permitido desarrollar la personalización de anuncios y publicidad, que ha sido la piedra angular de los especialistas en marketing en los últimos años.

A medida que mejoran los medios para recopilar información, los asistentes de voz y la automatización de la conversación, se están implementando un número mayor de regulaciones.

Estas regulaciones son importantes porque los asistentes de voz "siempre están escuchando", aunque no transmiten ningún tipo de información hasta que escuchan su palabra de activación.

Por supuesto, esto en sí mismo es suficiente para crear un riesgo de privacidad significativo. Incluso las personas que usan regularmente tecnología de asistente de voz son conscientes de esto.

Si se quiere conocer más en profundidad cómo gestionan la privacidad los diferentes asistentes de voz se puede consultar para Google [Assistant](https://support.google.com/assistant/answer/11090019?hl=es#:~:text=Tus%20datos%2C%20como%20las%20conversaciones,y%20nuestros%20centros%20de%20datos.)<sup>4</sup>, <mark>[Alexa](https://www.amazon.es/gp/help/customer/display.html?nodeId=GVP69FUJ48X9DK8V)</mark><sup>5</sup> y <mark>Siri</mark><sup>6</sup>

### **4.3. Actividades**

<span id="page-17-0"></span>Uno de los sitios más habituales donde podemos hacer uso de los asistentes de voz inteligentes es en los smartphones. El control por voz nos ahorra tiempo y número de interacciones. Localiza el asistente de voz de tu smartphone y prueba a activarlo y a preguntarle por el tiempo que va a hacer, cómo acceder a la agenda de contactos o cómo llamar a alguien

#### <u>.</u> 4 https://support.

Google.com/Assistant/answer/11090019?hl=es#:~:text=Tus%20datos%2C%20como%20las%2 0conversaciones,y%20nuestros%20centros%20de%20datos.

5 https://www.Amazon.es/gp/help/customer/display.html?nodeId=GVP69FUJ48X9DK8V

6 https://support.apple.com/es-lamr/HT210558

<span id="page-18-0"></span>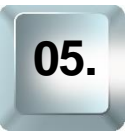

# **05. Primeros pasos con un asistente de voz**

# **5.1. Registro**

<span id="page-18-1"></span>Por lo general el asistente por voz más accesible es el que se encuentra integrado en los teléfonos inteligentes dependiendo de la casa que haya producido el teléfono el asistente predeterminado será uno u otro.

También se pueden utilizar asistentes diferentes a los predeterminados en el teléfono inteligente, en ese caso será necesario instalar la aplicación del asistente en el dispositivo para poder utilizarlo.

En cualquiera de los casos es necesario un registro, si se utiliza el asistente integrado en el teléfono compartirá registro con el del teléfono. En caso de utilizar un asistente diferente la primera vez que utilicemos la aplicación nos solicitará datos de registro.

Los datos más comunes para el registro suelen ser:

- Número de teléfono
- Correo electrónico
- Nombre y apellidos
- Contraseña
- Fecha de nacimiento
- Región o país
- Idioma

En el caso de los asistentes más utilizados se pueden crear cuentas en sus páginas correspondientes:

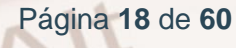

- $Google<sup>7</sup>$  $Google<sup>7</sup>$
- [Amazon](https://www.amazon.es/ap/register?openid.pape.max_auth_age=0&openid.return_to=https%3A%2F%2Fwww.amazon.es%2F%3F_encoding%3DUTF8%26ref_%3Dnav_custrec_newcust&openid.identity=http%3A%2F%2Fspecs.openid.net%2Fauth%2F2.0%2Fidentifier_select&openid.assoc_handle=esflex&openid.mode=checkid_setup&openid.claimed_id=http%3A%2F%2Fspecs.openid.net%2Fauth%2F2.0%2Fidentifier_select&openid.ns=http%3A%2F%2Fspecs.openid.net%2Fauth%2F2.0&)<sup>8</sup>
- $Apple<sup>9</sup>$  $Apple<sup>9</sup>$

# <span id="page-19-0"></span>**5.2. Configuración básica del dispositivo y conectividad**

Una vez se ha creado la cuenta adecuada al asistente que se quiera utilizar es necesario activar, en caso de que esté integrado en el teléfono o instalar la aplicación correspondiente en el caso que no.

Las aplicaciones son:

- [Asistente de](https://play.google.com/store/apps/details?id=com.google.android.apps.googleassistant) Google<sup>10</sup>.
- [Amazon Alexa\(](https://play.google.com/store/apps/details?id=com.amazon.dee.app)Android)<sup>11</sup>
- [Amazon Alexa\(](https://apps.apple.com/es/app/amazon-alexa/id944011620)Apple store) $12$
- $Siri<sup>13</sup>$  $Siri<sup>13</sup>$

1 <sup>7</sup> https://accounts.

8

Google.com/signup/v2/webcreateaccount?biz=false&cc=ES&continue=https%3A%2F%2Fwww. Google.com%3Fhl%3Des&dsh=S1208009534%3A1683637360440761&flowEntry=SignUp&flo wName=GlifWebSignIn&hl=es

https://www.Amazon.es/ap/register?openid.pape.max\_auth\_age=0&openid.return\_to=https%3A %2F%2Fwww.Amazon.es%2F%3F\_encoding%3DUTF8%26ref\_%3Dnav\_custrec\_newcust&op enid.identity=http%3A%2F%2Fspecs.openid.net%2Fauth%2F2.0%2Fidentifier\_select&openid.a ssoc\_handle=esflex&openid.mode=checkid\_setup&openid.claimed\_id=http%3A%2F%2Fspecs. openid.net%2Fauth%2F2.0%2Fidentifier\_select&openid.ns=http%3A%2F%2Fspecs.openid.net %2Fauth%2F2.0&

- <sup>9</sup> https://appleid.apple.com/account
- <sup>10</sup> https://play. Google.com/store/apps/details?id=com. Google.android.apps. GoogleAssistant
- <sup>11</sup> https://play. Google.com/store/apps/details?id=com.Amazon.dee.app
- <sup>12</sup> https://apps.apple.com/es/app/Amazon- Alexa/id944011620
- <sup>13</sup> https://www.apple.com/es/siri/

En el caso de utilizar un asistente integrado en otro dispositivo, como en un altavoz inteligente, es necesario conectarlo a internet, cada dispositivo tiene sus propias instrucciones para conectarlo. Por lo general se necesita:

- 1. Tener un teléfono inteligente con la aplicación del asistente instalada.
- 2. En la aplicación podremos incluir un dispositivo nuevo.
- 3. Pedirá los datos de conexión de la red que hayamos seleccionado.
- 4. Se conectará con la red seleccionada.

La mayoría de altavoces inteligentes cuando están llevando a cabo operaciones de mantenimiento o conexión lo notifican con señales luminosas de algún tipo.

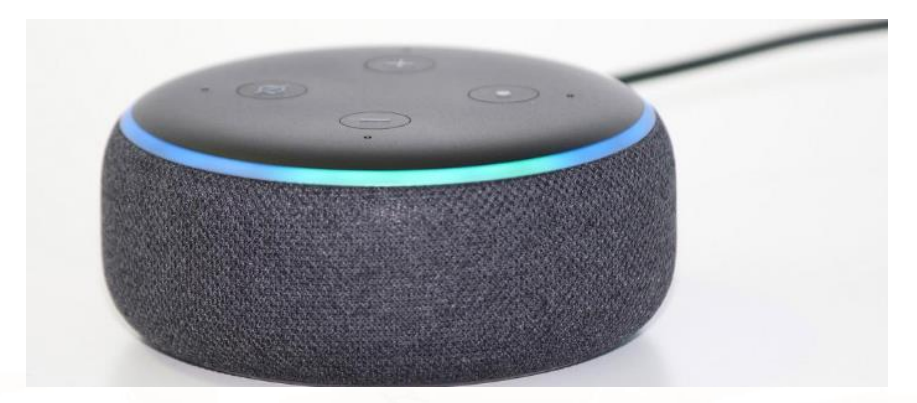

Imagen 4: Altavoz inteligente iluminado

# **5.3. Iniciar una conversación**

<span id="page-20-0"></span>Cuando se han cumplido todos los pasos anteriores se puede comenzar a utilizar el asistente de voz.

En los teléfonos inteligentes, como opción predeterminada, para activar el asistente es necesario apretar un botón aunque lo podemos configurar para que se active únicamente con la voz.

En el caso de contar con un altavoz inteligente que integre un asistente virtual el asistente se encuentra escuchando todo el tiempo, aunque únicamente

Página **20** de **60**

responderá cuando se dice su palabra clave que es exclusiva de cada asistente.

Una vez el asistente esté activado, por cualquiera de los medios anteriores, le podemos dar un comando concreto para que realice una función específica o nos proporcione información. Se mostrarán comandos para funciones concretas en el apartado 7.

Existen varias palabras clave para cada asistente, se puede seleccionar la que el usuario quiera, las más comunes son:

- Google Assistant: "Ok Google", "Hey Google"
- Amazon Alexa: " Alexa", "Echo" o "Amazon"
- Siri de Apple: "Oye Siri"

 $Al<sup>t</sup>$ 

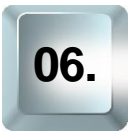

# <span id="page-22-0"></span>**06. Principales asistentes de voz inteligentes**

A pesar de que cada día aparecen nuevos asistentes de voz inteligentes, hay tres principales que son los que más han influido en tanto en su desarrollo como en su expansión. Se va a explicar cómo instalar y configurar cada asistente.

# **6.1. Google Assistant**

<span id="page-22-1"></span>Este asistente se encuentra integrado en los dispositivos Android, se encuentra vinculado a una cuenta de Google lo que le permitirá proporcionar información más precisa y relevante para las personas que lo usan.

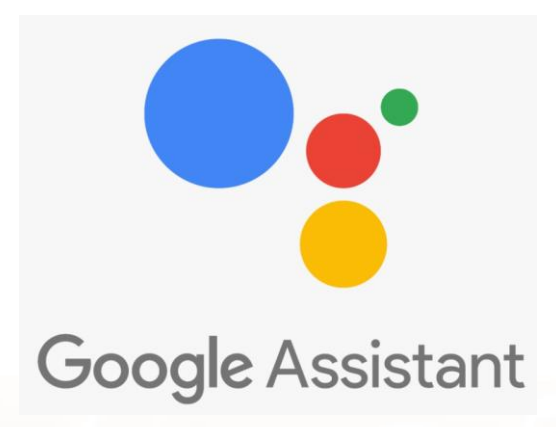

#### Imagen 5: Logotipo Google Assistant

Es un asistente fácil de usar y tiene grandes funcionalidades de búsqueda. Se puede usar en Google Chrome, lo que permite usarlo en cualquier dispositivo móvil o en el ordenador.

### **Configurar el asistente de voz en el teléfono**

En los teléfonos Android se encuentra configurado y activado por defecto. Para hacer una consulta se mantiene apretado el botón "home" que se encuentra en la parte inferior del teléfono en el centro.

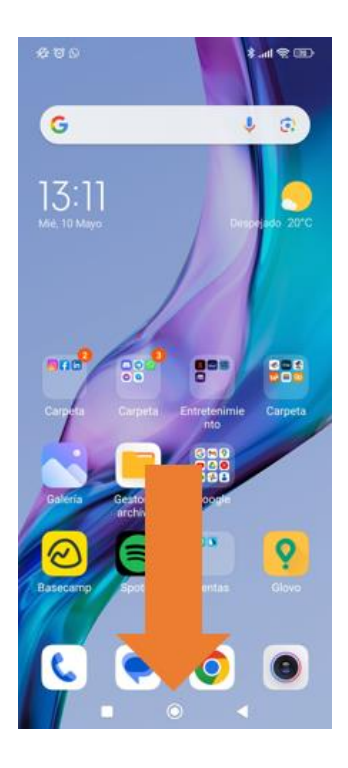

Imagen 6: Localización Botón "Home"

Cuando se mantiene apretado dos segundos se abre el asistente.

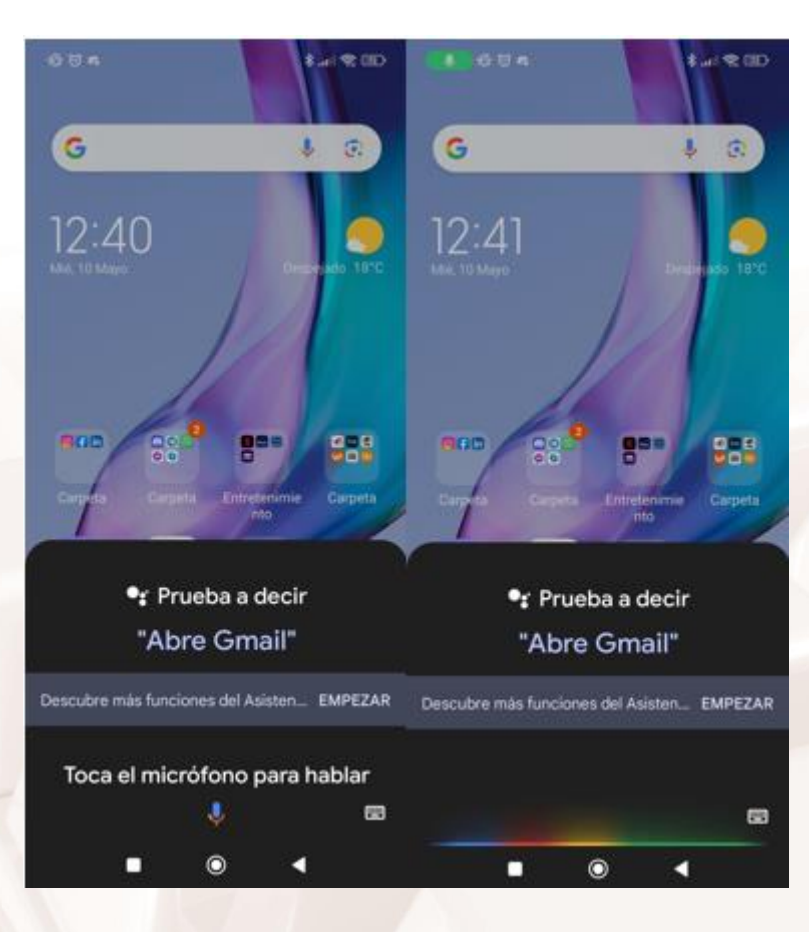

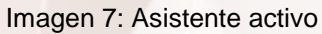

 $A$ It

Para configurar el asistente para que se pueda activar usando su palabra clave en lugar de apretar el botón, se puede hacer de la siguiente manera, en primer lugar se abre la aplicación de Google.

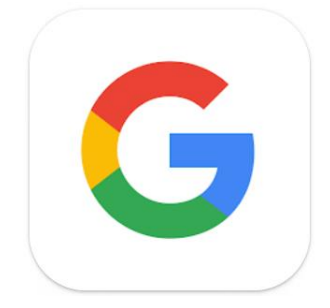

Imagen 8: Icono de aplicación de Google

En la parte superior derecha se toca la imagen de perfil.

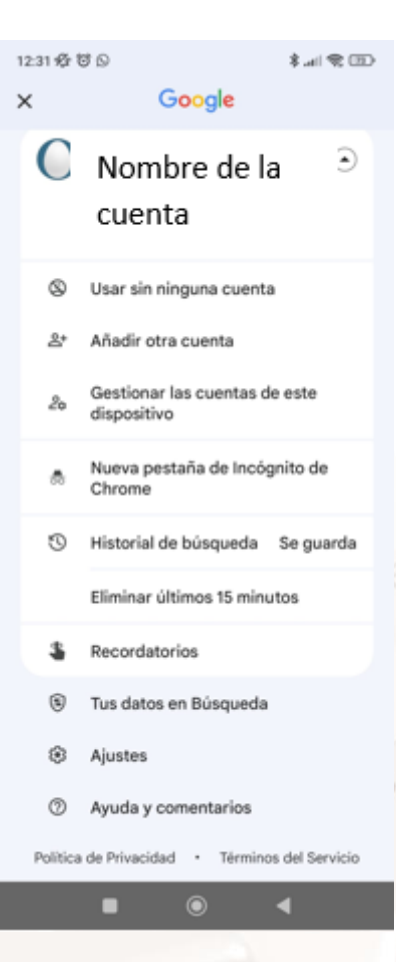

Imagen 9: Nombre cuenta de Google

Se selecciona ajustes y dentro de ajustes el menú de voz.

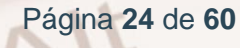

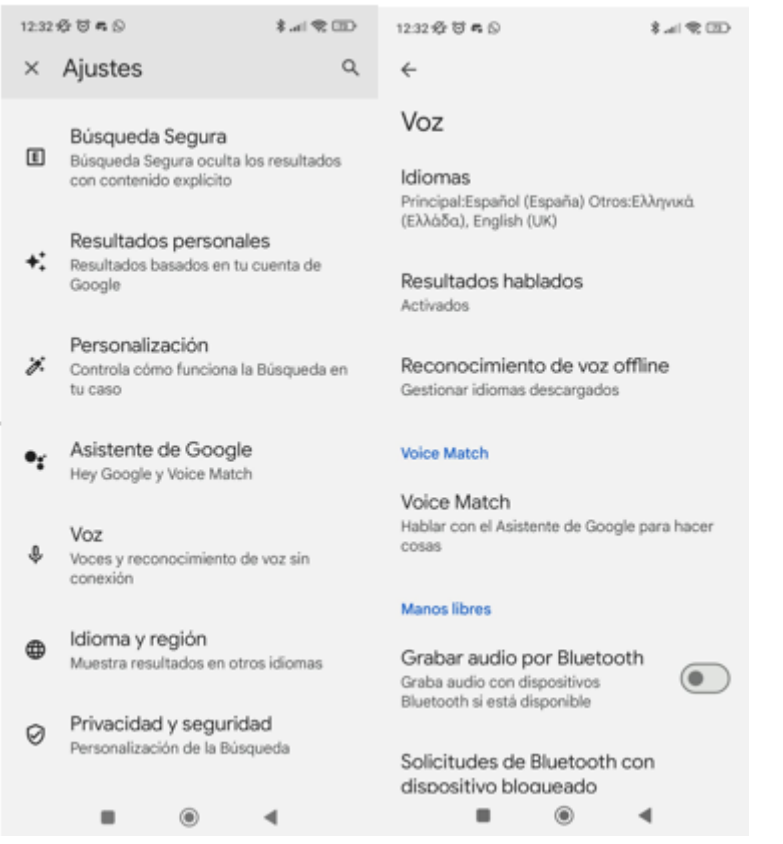

#### Imagen 10: Menú de ajustes y menú de voz

Se selecciona el campo "Voice Match" y nos permite habilitar la activación por voz.

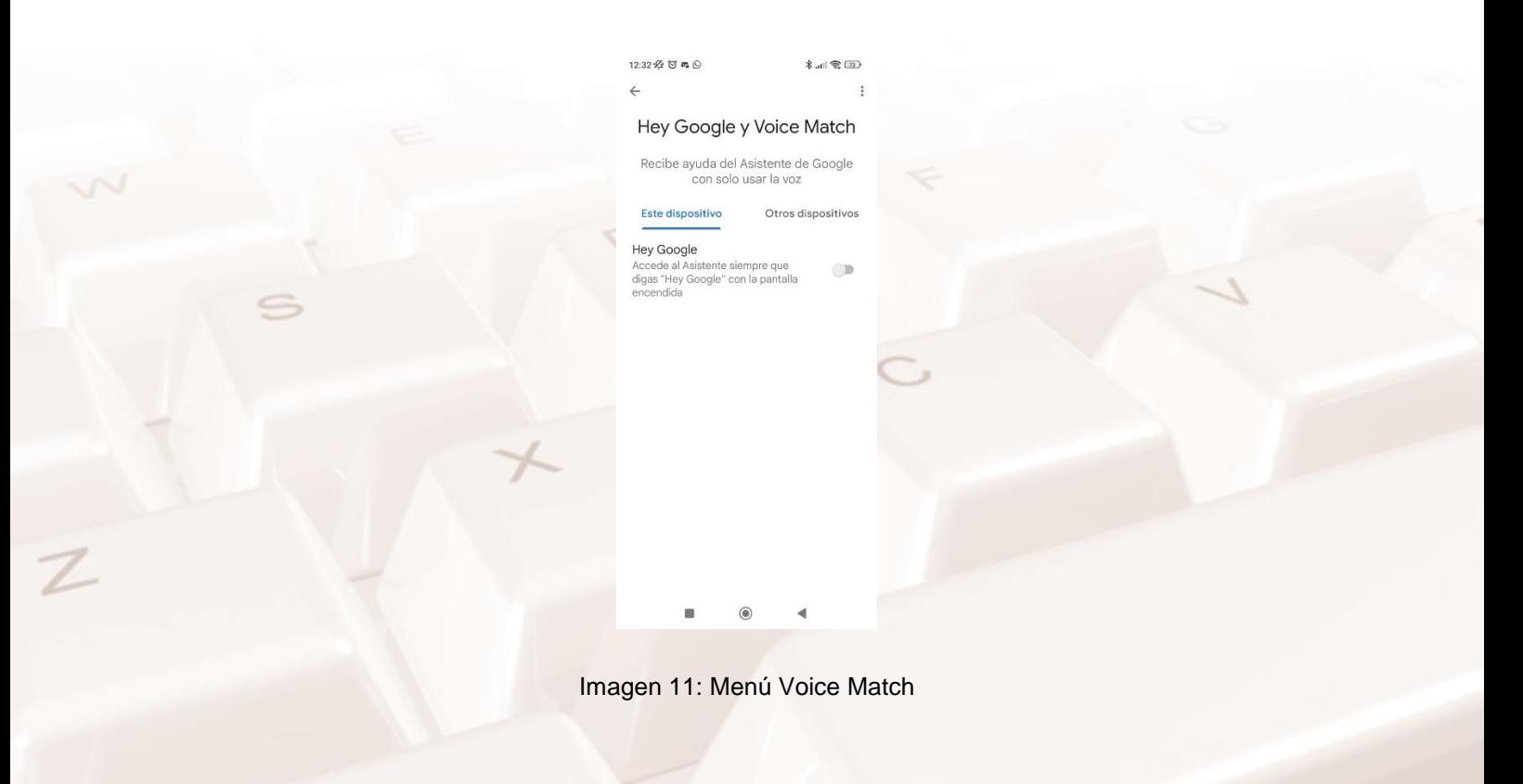

Alt

En cuanto se active aparecerá un asistente que pedirá que se digan una serie de frases para reconocer la voz de la persona que está usando el teléfono.

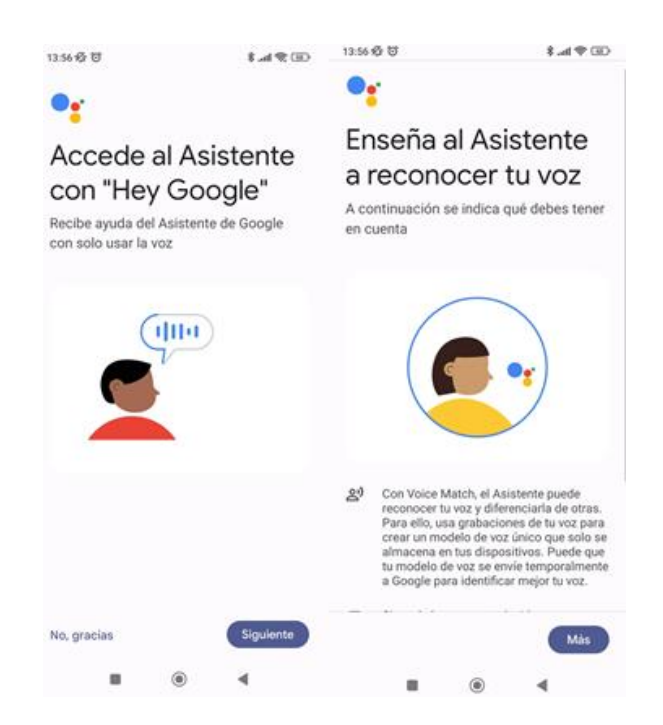

Imagen 12: Asistente de reconocimiento de voz

#### **Funciones específicas del asistente**

Google Assistant además de todas las funciones básicas que se verán en el apartado 7 se puede utilizar como traductor instantáneo. Esto quiere decir que se queda escuchando, y traduce lo que una u otra persona dice en los dos idiomas que tengas configurados. Puedes traducir en tiempo real, por turnos pulsando un botón, o con todo lo que se vaya escribiendo.

Si se quiere explorar más funciones de este asistente, [aquí](https://www.xatakandroid.com/aplicaciones-android/ok-google-105-mejores-comandos-para-usar-asistente-voz-tu-movil)<sup>14</sup> se pueden encontrar comandos para utilizar.

<sup>&</sup>lt;u>.</u> <sup>14</sup> https://www.xatakandroid.com/aplicaciones-android/ok- Google-105-mejores-comandos-parausar-asistente-voz-tu-movil

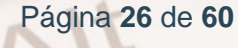

## **6.2. Amazon Alexa**

<span id="page-27-0"></span>Alexa es el asistente de voz de Amazon. Nació para dirigir las compras a través del Marketplace, se puede utilizar como aplicación en los teléfonos inteligentes, y fue el primer asistente en estar integrado en altavoces inteligentes.

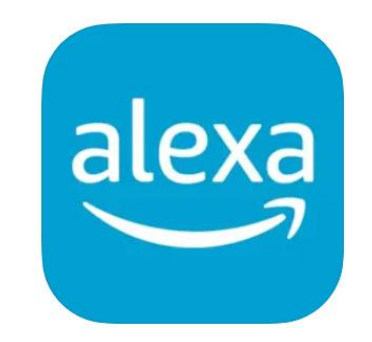

Imagen 13: Logotipo de la aplicación

A pesar de que Alexa no sea el asistente digital dominante en móviles u ordenadores, al ser el primer asistente integrado en altavoces inteligentes, se encuentra entre los asistentes preferidos para realizar búsquedas por voz.

### **Configurar el asistente de voz en el teléfono**

En primer lugar es necesario instalar la aplicación de Alexa en el teléfono:

- Play Store: [Aplicación de](https://play.google.com/store/apps/details?id=com.amazon.dee.app) Alexa<sup>15</sup>
- App Store: [Aplicación de](https://apps.apple.com/es/app/amazon-alexa/id944011620) Alexa<sup>16</sup>

Una vez instalada en el teléfono inteligente pedirá que se introduzca la cuenta de Amazon, también da la opción de crear una nueva cuenta.

<u>.</u>

 $N_{\text{L}}$ 

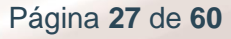

<sup>&</sup>lt;sup>15</sup> https://play. Google.com/store/apps/details?id=com.Amazon.dee.app

<sup>16</sup> https://apps.apple.com/es/app/Amazon- Alexa/id944011620

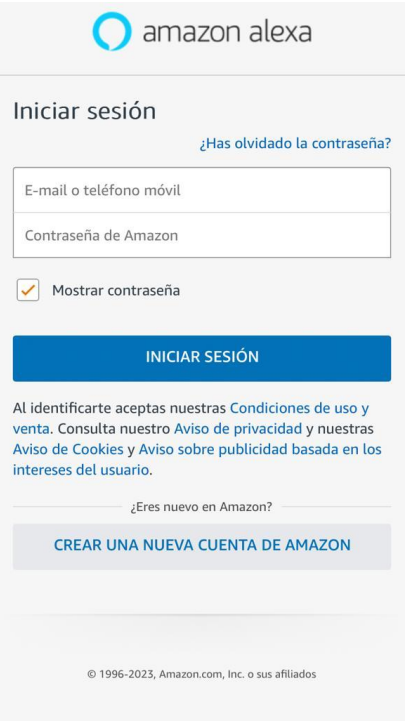

#### Imagen 14: Pantalla de acceso de Alexa

En cuanto se introduce una cuenta válida Alexa está listo para usarse. Por defecto solo escuchará si su aplicación está abierta.

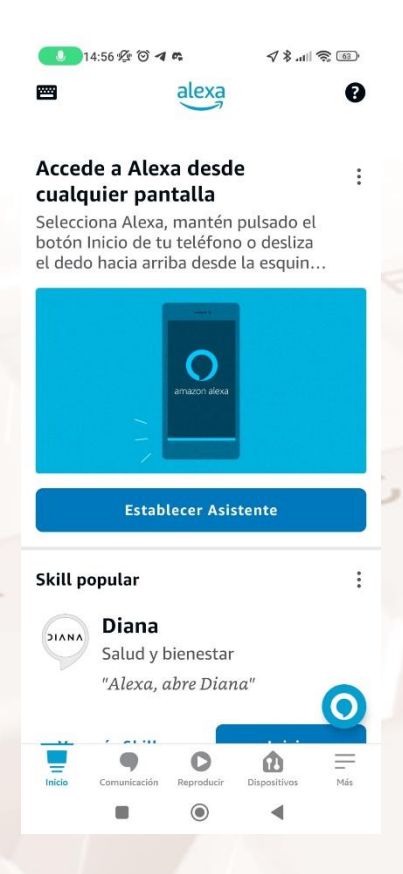

Imagen 15: Pantalla de inicio de Alexa

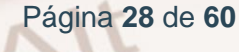

Para poder realizar una consulta es necesario usar su palabra clave, que en el caso de este asistente por defecto es su nombre, aunque se puede cambiar por "Echo" o "Amazon"

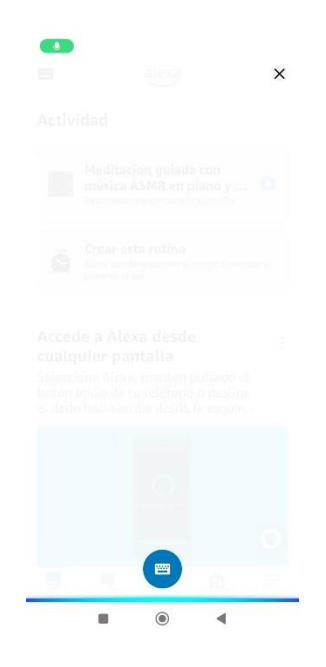

Imagen 16: Alexa escuchando

Los altavoces inteligentes de Amazon tienen como nombre echo y permiten controlar otros dispositivos inteligentes.

### **Funciones específicas del asistente**

 $Al<sup>t</sup>$ 

Alexa se caracteriza por dos elementos clave, en primer lugar tiene una gran cantidad de comandos de voz con los que poder interactuar, se verán más en profundidad en el apartado 7.

En segundo lugar se encuentran las "Skills" de Alexa, son el equivalente a instalar aplicaciones dentro de Alexa para poder incluir nuevos comandos o controlar dispositivos de otras marcas.

# **6.3. Apple Siri**

<span id="page-30-0"></span>Siri es el asistente de voz integrado en la tecnología Apple, fue creada en 2007 y es uno de los asistentes más famosos del mundo, hasta el 2012 no fue la primera vez que se integró en dispositivos en español.

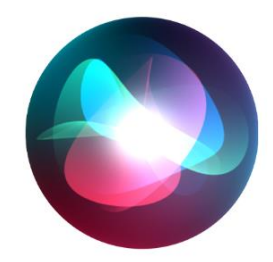

Imagen 17: Logo de Siri

Supuso un gran avance porque pasó a analizar y dar información de una forma bastante humana gracias a la movilidad, y por eso creció su fama.

### **Configurar el asistente de voz en el teléfono**

En la mayoría de dispositivos Apple, Siri se encuentra activado por defecto, para activarlo y poder hablar con Siri se puede hacer de dos formas una es manteniendo apretado el botón lateral o inferior del teléfono (dependiendo del modelo), la segunda forma es diciendo la orden de activación "oye Siri".

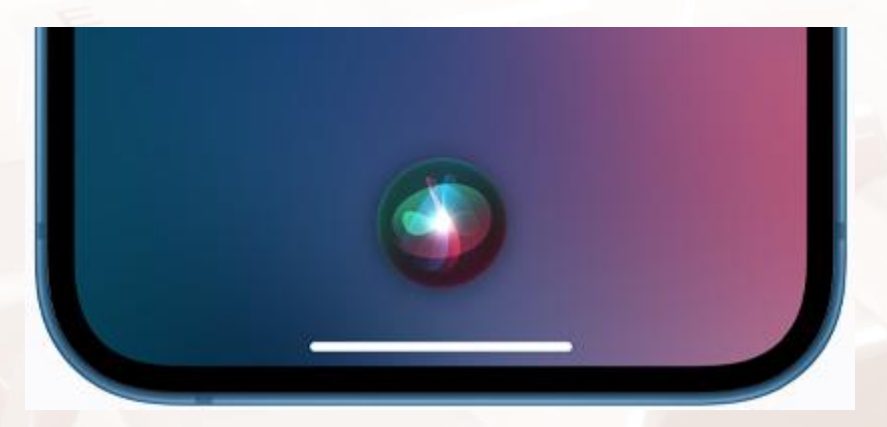

Imagen 18: Siri escuchando

Página **30** de **60**

En caso de que no responda no obstante se puede activar de este modo:

1. En Ajustes.

Alt

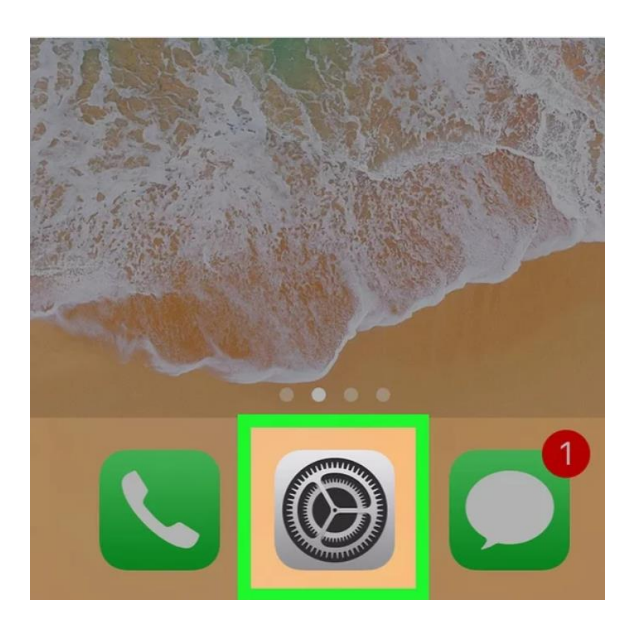

Imagen 19: Icono de ajustes

2. En el menú de ajustes se selecciona "Siri y buscar"

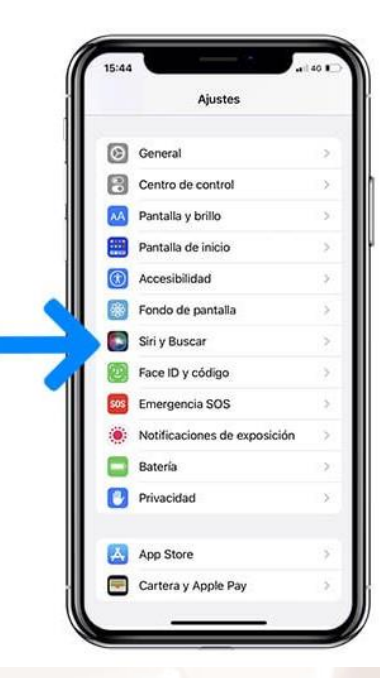

Imagen 20: Menú de ajustes

- 3. Comprueba que los ajustes siguientes estén activados:
	- a. Al oír "Oye Siri"
	- b. Siri con pantalla bloqueada

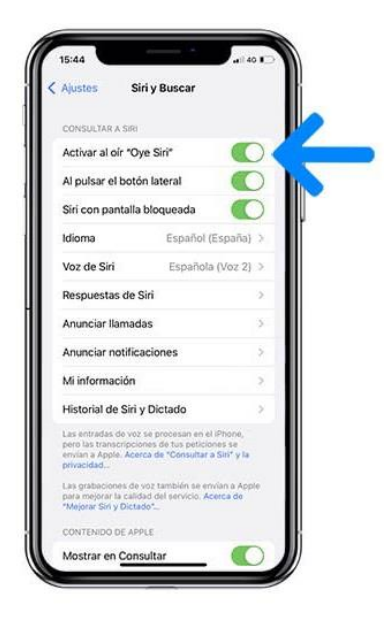

Imagen 21: Menú Siri y buscar

4. Al activar "Oye Siri" por defecto se abrirá el menú de reconocimiento de voz, que permite configurar el asistente además de permitirle reconocer la voz de la persona que lo está usando.

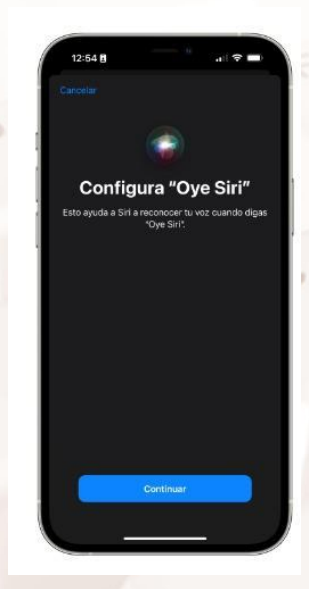

Imagen 22: Menú de configuración de Siri

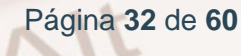

5. Pedirá a la persona que lo esté usando leer unas frases concretas.

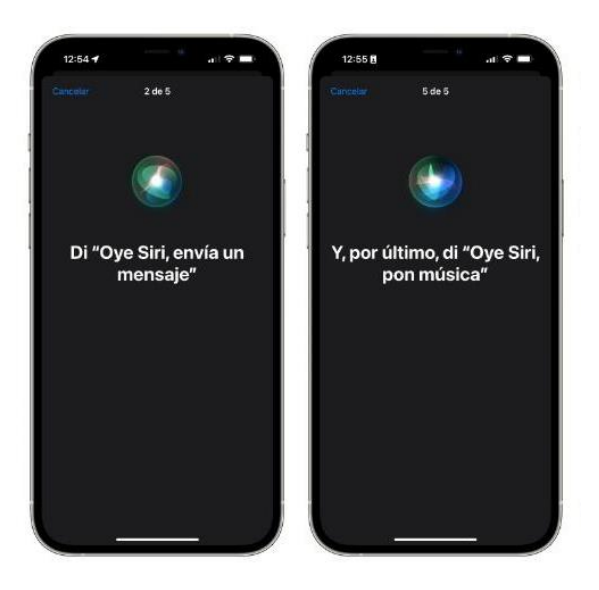

Imagen 23: Frases de configuración de Siri

## **6.4. Otros asistentes**

<span id="page-33-0"></span>Cada vez existen más asistentes inteligentes de voz, cada marca busca crear su asistente propio integrado en su propio sistema.

### **Cortana**

 $At$ 

Es el asistente de productividad personal de Microsoft, se creó con el objetivo de facilitar el uso de Windows y mejorar la eficacia del tiempo.

Para utilizarlo hay que seleccionar el icono de Cortana en la barra de tareas.

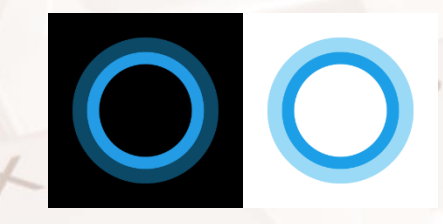

Imagen 24: Icono de Cortana

Página **33** de **60**

Una de las preguntas más habituales es "¿qué puedes hacer?"

Estas son algunas de las cosas que Cortana puede hacer por ti:

- Administra tu calendario y mantén tu agenda al día
- Únete a una reunión en Microsoft Teams o averigua con quién es tu próxima reunión
- Crear y administrar listas
- Configura recordatorios y alarmas
- Buscar hechos, definiciones e información
- Abre aplicaciones en tu ordenador

Si no aparece el símbolo de Cortana ni responde a su palabra de activación "Hola Cortana", se puede configurar su activación [aquí](https://support.microsoft.com/es-es/topic/activar-el-modo-cortana-c0802269-296f-710e-056d-b7f0308fe30f)<sup>17</sup>.

#### **Bixby**

Es el asistente digital de Samsung, se encuentra integrado en sus dispositivos y permite realizar funciones complejas, como manejar más de una aplicación a la vez o utilizar pantallas divididas.

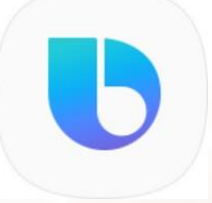

#### Imagen 25: Icono de Bixby

Para configurar este asistente proporcionan información y soporte técnico en la [página oficial de Samsung](https://www.samsung.com/es/support/mobile-devices/como-se-activa-bixby-voice/)<sup>18</sup>.

<sup>&</sup>lt;sup>18</sup> https://www.samsung.com/es/support/mobile-devices/como-se-activa-bixby-voice/

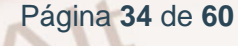

 $\overline{\phantom{a}}$ 

<sup>&</sup>lt;sup>17</sup> https://support.microsoft.com/es-es/topic/activar-el-modo-cortana-c0802269-296f-710e-056db7f0308fe30f

<span id="page-35-0"></span>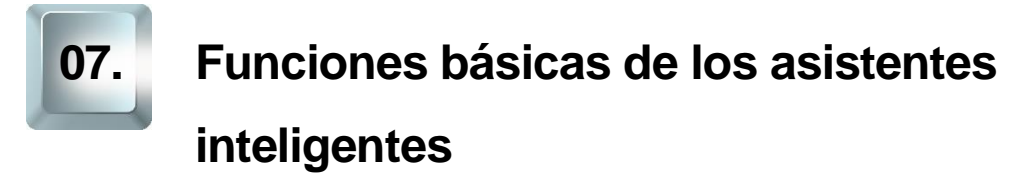

A pesar de que cada asistente digital puede ser útil por sus funciones específicas o porque se utilicen dispositivos en los que se encuentran integrados, todos ellos pueden realizar una serie de funciones básicas.

Es importante recordar que todos los asistentes de voz necesitan una palabra clave antes de utilizar el comando o de pedirle lo que se necesite. Se muestran a continuación comandos generales para las diferentes funciones básicas.

# **7.1. Obtener información local**

<span id="page-35-1"></span>Normalmente cuando se crea una cuenta en cualquier asistente, pregunta por una localización o si dispone de permisos suficientes puede acceder a la ubicación del teléfono móvil, estos medios los utiliza para proporcionar información local más precisa.

En caso de que el asistente no pueda obtener esta información de ninguna otra forma preguntará por el lugar del que se pide la información.

## **Consulta de noticias y tiempo climatológico**

Si se quiere conocer un resumen de las noticias diarias se puede preguntar al asistente de forma directa, las mejores fórmulas para plantearlo suelen ser:

- Escuchar las noticias.
- Ponme las noticias.

 $Al<sup>t</sup>$ 

- ¿Cuáles son las últimas noticias de tecnología?
- Quiero escuchar [nombre de la fuente de noticias].
- Noticias sobre [tema concreto].

Para conocer el tiempo que va a hacer a lo largo del día, simplemente una vez el asistente se encuentra activado podemos plantear alguna de las siguientes preguntas.

- Qué tiempo va a hacer hoy
- *i*. Va a hacer calor/frío hoy?
- El tiempo en [nombre de la ciudad]
- Qué tiempo va a hacer el [día] en [nombre de la ciudad]
- ¿Va a llover en [nombre de la ciudad]?

#### **Consulta de información en un buscador**

Los asistentes digitales se encuentran conectados a internet y tienen un buscador predeterminado, si se les plantea un comando que no corresponda con una acción concreta de forma automática realizarán una búsqueda y proporcionarán las primeras respuestas de la búsqueda. Se puede plantear para este tipo de búsquedas cualquier pregunta de cualquier tema:

- ¿Quién es el presidente de Argentina?
- ¿Quién inventó el teléfono?
- Traduce "hola" al francés.
- ¿Cuánto es 1500 entre 12?
- Receta de espagueti boloñesa.
- Busca información sobre [cualquier cosa].

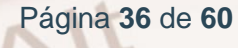

# **7.2. Planificar la jornada**

## <span id="page-37-0"></span>**Agenda**

 $Al<sup>t</sup>$ 

Una de las funciones más utilizadas es la de repasar los eventos para el día como si fuese un secretario virtual, o incluso que tome notas que se le dicten, para que esta función se lleve a cabo de forma adecuada, es necesario vincular el asistente a una cuenta con calendario, en caso de no tenerla creará un nuevo calendario. Para organizar los eventos del día o de la semana se puede preguntar:

- ¿Qué hay en mi calendario para mañana?
- Crear un evento para las [hora y día], para [descripción del evento].
- Toma esta nota, [Texto que se quiera incluir en la nota].
- Nota: [Texto que se quiera incluir en la nota]

#### **Calendario y recordatorios**

Los asistentes virtuales se pueden utilizar para poner alarmas o temporizadores, para esto los asistentes virtuales no necesitan cuentas vinculadas el asistente virtual es el que configura directamente la alarma y el temporizador. Para que sea más sencillo se puede poner nombre a las alarmas o temporizadores:

- Pon un temporizador en 7 minutos.
- Despiértame con la radio todos los días a las [Hora]
- Recuérdame que tengo el agua hirviendo en 10 minutos.

# **Vincular el asistente de voz inteligente a una cuenta con calendario**

Para poder realizar las funciones anteriores, es necesario vincular el asistente de voz con una cuenta que disponga de calendario. En este caso se va a utilizar a Alexa como asistente y se vinculará a una cuenta de Google.

1. Se abre la aplicación "Amazon Alexa"

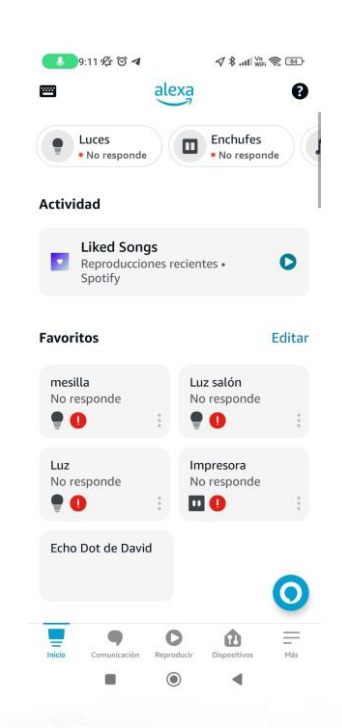

#### Imagen 26: Menú principal Amazon Alexa

2. Se selecciona el botón "Más" en la esquina inferior derecha

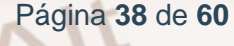

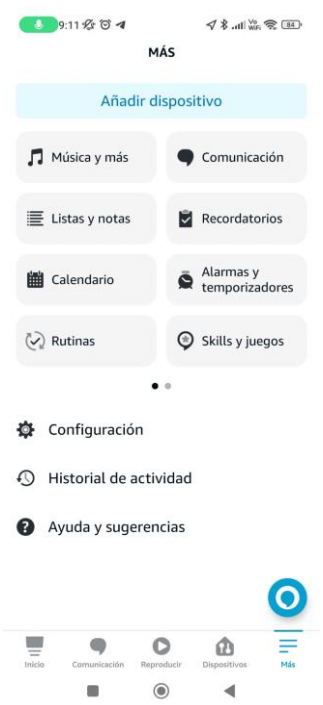

Imagen 27: Menú más Amazon Alexa

3. Se selecciona el botón "calendario"

Alt

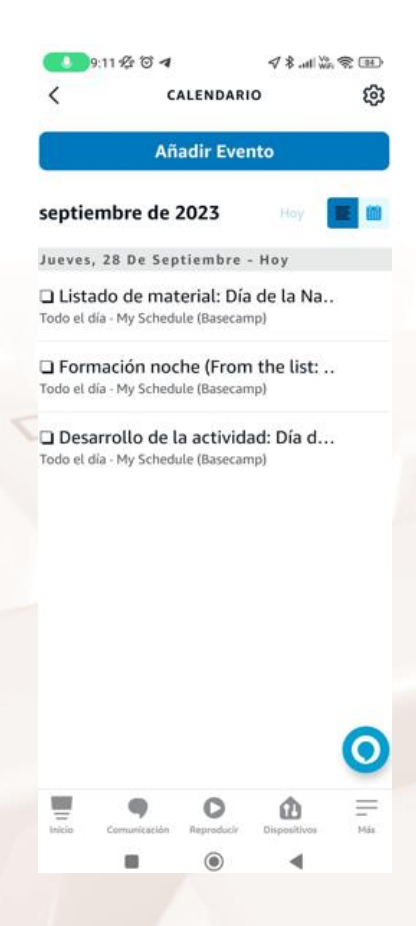

Imagen 28: Menú calendario Amazon Alexa

Página **39** de **60**

4. Se selecciona el engranaje de la esquina superior derecha

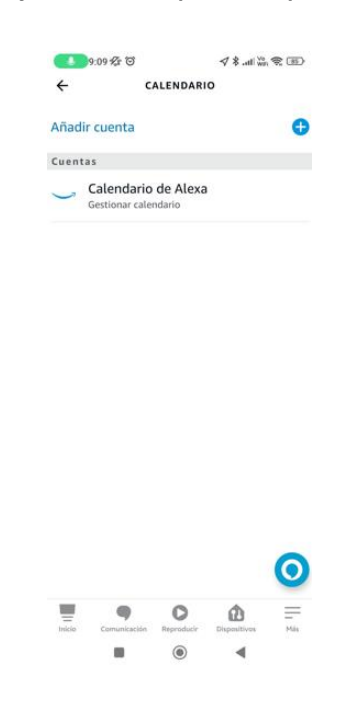

#### Imagen 29: Menú de cuentas de calendario Amazon Alexa

5. Se selecciona el "+" para añadir una cuenta nueva

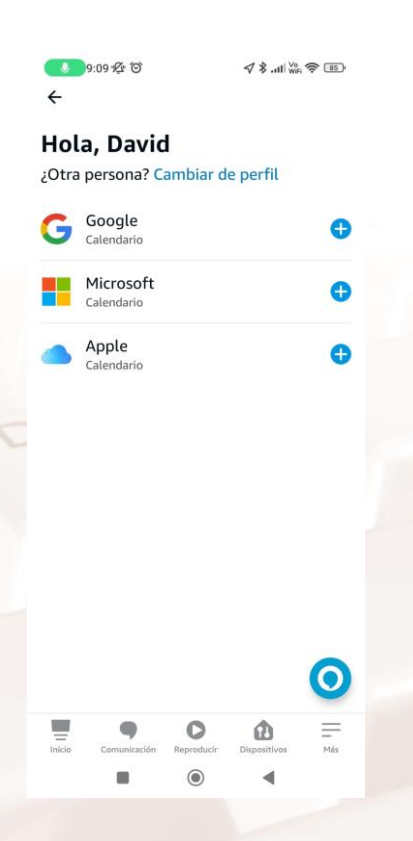

Imagen 30: Menú de selección del tipo de cuenta de calendario

Página **40** de **60**

6. Se selecciona la cuenta deseada, en este caso el de Google y pedirá que se introduzca una cuenta válida.

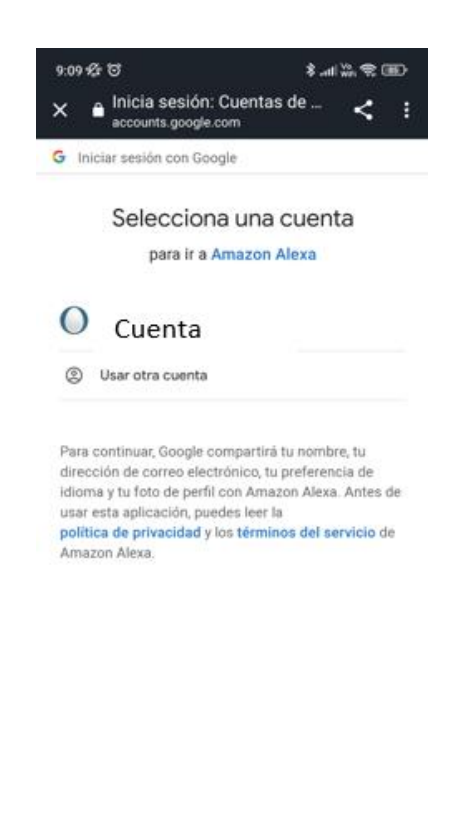

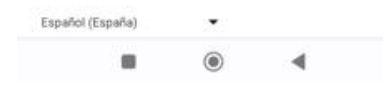

Imagen 31: Selección de cuenta de Google

 $\mathcal{Z}$ 

Alt

7. Tanto Amazon Alexa como Google pedirán permisos para acceder al calendario.

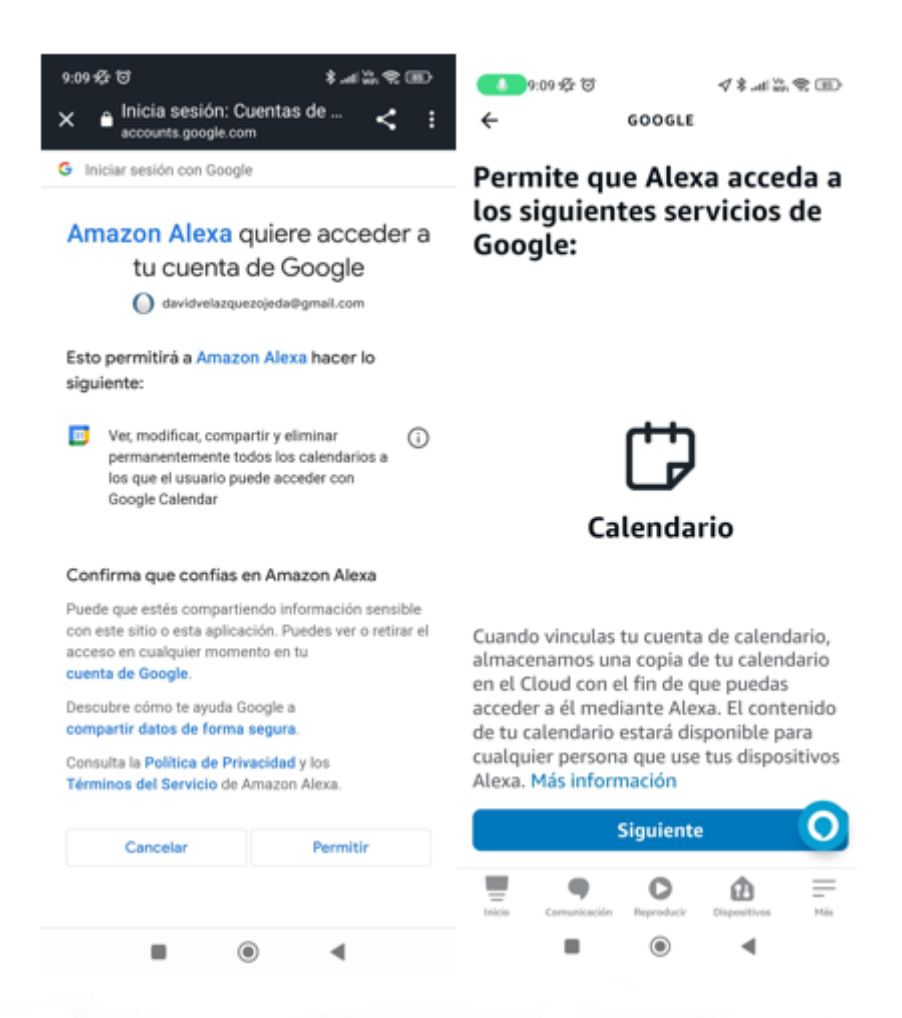

Imagen 32: Permisos de acceso al calendario

8. Por último Google notificará de un acceso a la aplicación tanto por correo como en nuestro dispositivo móvil, que se puede ignorar sin problema.

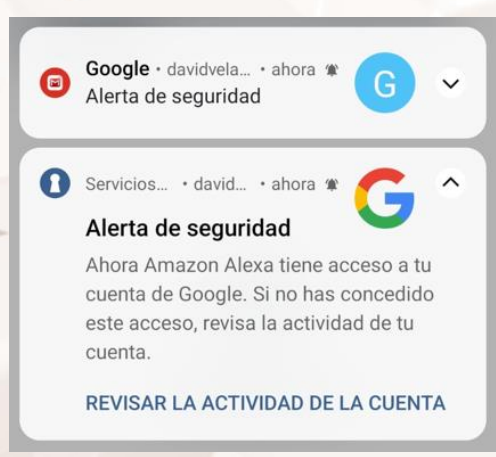

Imagen 33: Notificación alerta seguridad

Página **42** de **60**

Una vez realizados todos estos pasos la cuenta se encontrará vinculada con el calendario que hayamos elegido y se podrá realizar sin problema los pasos del apartado 7.2.

## **7.3. Preguntar al asistente**

<span id="page-43-0"></span>

Cualquier pregunta que se realice a un asistente es equivalente a realizar una búsqueda en un buscador online.

<span id="page-43-1"></span>El asistente nos leerá la respuesta que más se ajuste a nuestra pregunta.

# **7.4. Comunicación con familiares**

Los asistentes digitales pueden utilizarse para controlar el teléfono inteligente, enviar mensajes en aplicaciones como WhatsApp o Telegram o incluso realizar llamadas, enviar correos… Es importante cuando se nombren personas que tenemos guardadas en la agenda que se diga su nombre como está guardado, ejemplos:

Llamar a [Nombre].

 $\overline{\phantom{a}}$ 

 $Al<sup>t</sup>$ 

- ¿Puedes llamar a [Nombre]?
- Enviar un WhatsApp a [Nombre], "oye quedamos a las 10".

En caso de tener altavoces inteligentes se puede llamar de un altavoz a otro o incluso enviar mensajes desde nuestro teléfono a los altavoces, si se quiere conocer más se puede consultar para los [altavoces de](https://www.maxidescanso.es/funcion-drop-in-de-google-home-disponibilidad-y-alternativas/) Google<sup>19</sup> y para los [altavoces de Amazon](https://www.xataka.com/basics/que-drop-in-como-puedes-utilizarlo-para-hacer-llamadas-instantaneas-amazon-echo)<sup>20</sup>.

 $^{19}$ https://www.maxidescanso.es/funcion-drop-in-de- Google-home-disponibilidad-y-alternativas/

<sup>20</sup> https://www.xataka.com/basics/que-drop-in-como-puedes-utilizarlo-para-hacer-llamadasinstantaneas-Amazon-echo

Página **43** de **60**

# **7.5. Reproducir archivos multimedia**

<span id="page-44-0"></span>Una función muy utilizada es la de reproducir música, se puede hacer de varias formas. Si se ha vinculado una cuenta de un servicio de streaming reproducirá por defecto la música desde la plataforma que se haya elegido. Si no se ha vinculado ninguna cuenta buscará plataformas gratuitas que pueden tener alguna limitación.

- Pon música
- Ponme [Género de música concreto]
- Ponme [Título de canción]
- Reproduce canciones de [Artista]

También se puede controlar cualquier archivo que se esté reproduciendo con comandos como:

- Pausar o detener: Pausar. Detener. Detener [noticia o podcast].
- Reanudar: Reanudar. Continuar reproduciendo. Sigue reproduciendo [noticia o podcast].
- Siguiente: Saltar. Siguiente. Reproducir siguiente.
- Anterior: Anterior. Reproducir anterior.
- Obtener información: ¿Qué está sonando?

Incluso se puede ajustar el volumen de reproducción:

- Sube el volumen (Se sube el volumen un 10%).
- Baja el volumen (Se baja el volumen un 10 %).
- Establecer un nivel o porcentaje concretos: Volumen al 5. Volumen al 65 %.

Página **44** de **60**

# **7.6. Entretenimiento, ocio y relax**

<span id="page-45-0"></span>Los asistentes digitales también se pueden utilizar para jugar o para el ocio en general, esto sirve para conectar con la persona que lo está utilizando de una forma más sencilla y humana. Por ejemplo se le puede pedir:

- Di un número del 1 al 10.
- Dime un número al azar.
- Cara o cruz.
- Lanza dos dados.
- Me aburro, quiero jugar a algo.
- Jugar a piedra, papel, tijera.
- <span id="page-45-1"></span>Vamos a jugar

# **7.7. Otros (Automatización del hogar, servicios**

### **externos…)**

A parte de las funciones básicas se plantean otras que pueden ser interesantes.

### **Navegación y mapas**

Estas funciones pueden ser realmente útiles cuando no se puede utilizar el teléfono por estar por ejemplo conduciendo, el asistente proporcionará datos relacionados con la ubicación en la que está el dispositivo. Se le puede preguntar:

- ¿Cómo llegar a la [dirección concreta]?
- Navegar a mi trabajo.
- ¿Dónde estoy?

 $Al<sup>t</sup>$ 

¿Dónde está el supermercado más próximo?

#### **Lista de la compra**

Se puede utilizar el asistente digital para que cree la lista de la compra, cada asistente la gestiona de una forma diferente pero en general crean una lista de la que se pueden ir marcando los artículo que ya se han comprado. Para crear una lista se pueden usar comandos como:

- Añade [producto] a la lista de la compra.
- Añade [producto]
- ¿Qué hay en la lista de la compra?

#### **Controlar otros dispositivos**

Una de las funciones más utilizadas es la de controlar otros dispositivos inteligentes en casa. Esto permite a las personas de la vivienda crear rutinas o utilizar los diferentes aparatos en la vivienda de forma más sencilla, algunos de los comandos más sencillos que se pueden utilizar son:

- Enciende/apaga las luces.
- **Enciende la televisión.**

Para poder controlar dispositivos externos es necesario instalarlos, para eso hay que seguir las instrucciones del fabricante y configurarlo dentro de la aplicación de asistente de voz que se quiera usar. Para mostrar cómo se haría se va a utilizar una Mi LED Smart Bulb de Xiaomi y como asistente de voz Alexa.

- 1. En primer lugar es necesario tener el teléfono inteligente conectado a una red Wifi.
- 2. En segundo lugar se instala la bombilla en el lugar en el que se quiera utilizar, para ello hay que tener en cuenta las mismas consideraciones

que con una bombilla tradicional. Una vez instalada funciona como una bombilla tradicional.

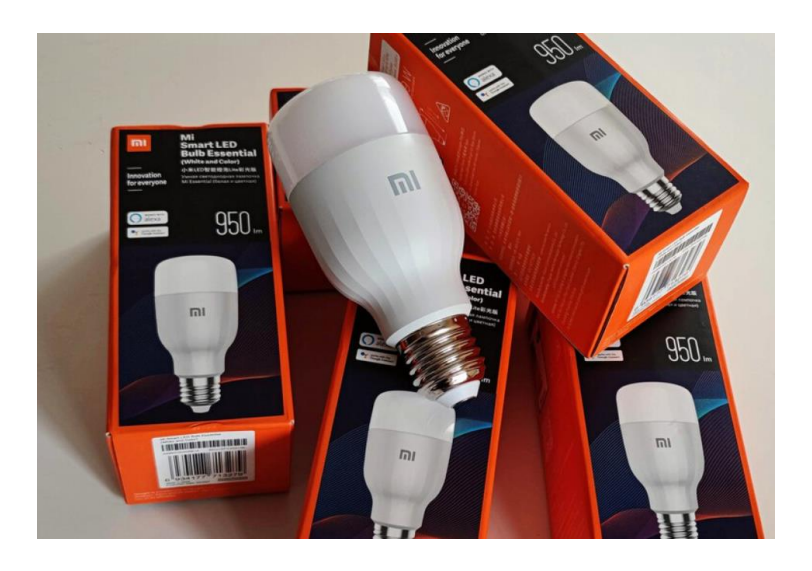

Imagen 34: Xiaomi Mi LED Smart Bulb

3. Para poder controlarla como una bombilla inteligente es necesario instalar en un teléfono inteligente la aplicación del fabricante en este caso es Xiaomi Home para <u>Android<sup>21</sup> y</u> para <u>IOS</u><sup>22</sup>.

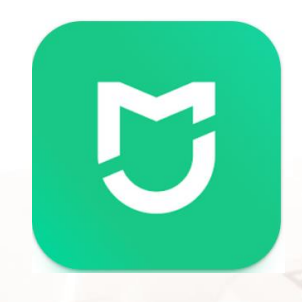

Imagen 35: Logo Xiaomi Home

4. Para poder utilizar la aplicación es necesario [crear una cuenta de](https://account.xiaomi.com/helpcenter/faq/es_US/01.guide/01.register/faq-1#:~:text=Si%20desea%20crear%20una%20cuenta,cuenta%22%20para%20ver%20m%C3%A1s%20opciones.)  [Xiaomi](https://account.xiaomi.com/helpcenter/faq/es_US/01.guide/01.register/faq-1#:~:text=Si%20desea%20crear%20una%20cuenta,cuenta%22%20para%20ver%20m%C3%A1s%20opciones.)<sup>23</sup> o en caso de tener una introducir los datos (correo y contraseña).

<sup>21</sup> https://play.google.com/store/apps/details?id=com.xiaomi.smarthome

- <sup>22</sup> https://apps.apple.com/ec/app/xiaomi-home-xiaomi-smarthome/id957323480
- <sup>23</sup> https://account.xiaomi.com/helpcenter/faq/es\_US/01.guide/01.register/faq-1#:~:text=Si%20desea%20crear%20una%20cuenta,cuenta%22%20para%20ver%20m%C3%A1s%20opcio nes.

<u>.</u>

Página **47** de **60**

5. Una vez dentro de la aplicación hay que vincular la bombilla, para eso seleccionamos el símbolo "+" de la esquina superior derecha.

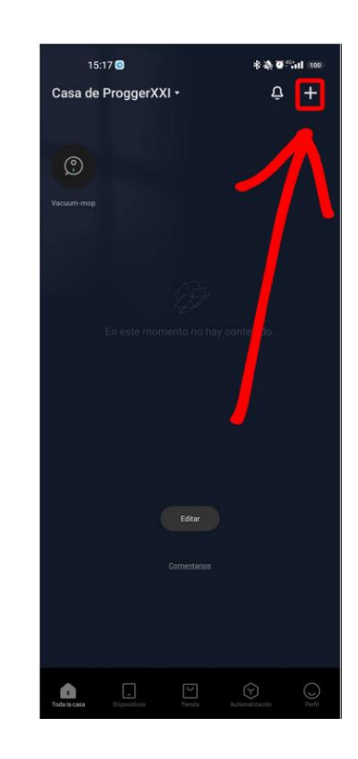

Imagen 36: Vincular dispositivo Xiaomi Home

6. La aplicación comenzará a localizar dispositivos Xiaomi cercanos al teléfono inteligente.

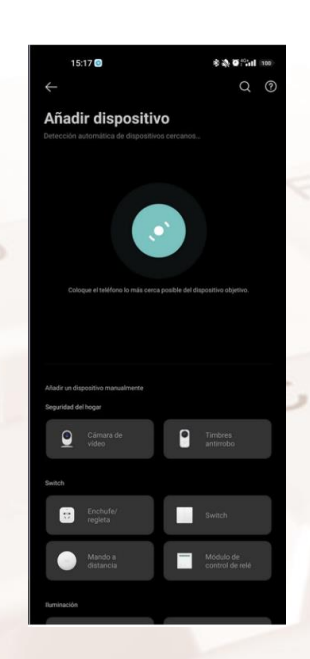

Imagen 37: Búsqueda de dispositivos

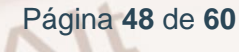

7. Una vez detecte la bombilla aparecerá el icono de la bombilla, si lo pide la aplicación será necesario seleccionar el modelo adecuado.

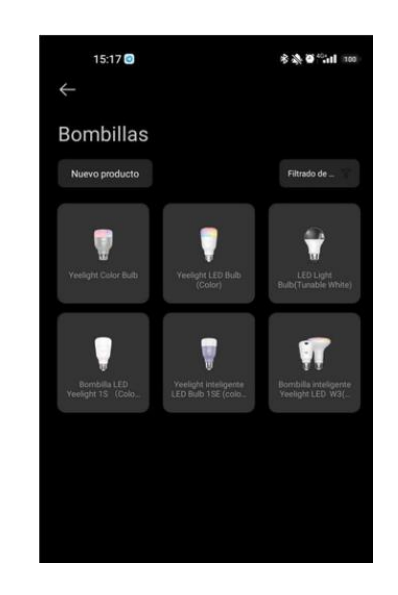

Imagen 38: Menú de selección de modelo

8. Una vez seleccionado el modelo aparecerá una lista de redes wifi, hay que seleccionar la red en la que se encuentra conectado el teléfono inteligente. Una vez seleccionada la aplicación conectará la bombilla a la red.

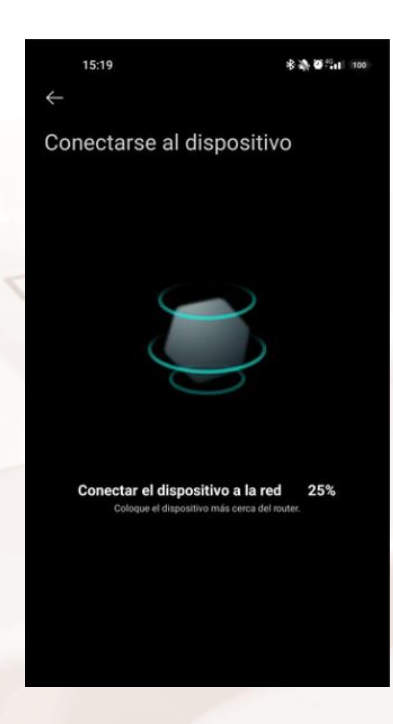

Imagen 39: Pantalla de conexión del dispositivo

 $Al<sup>t</sup>$ 

Página **49** de **60**

9. Una vez conectada a la red, la aplicación pedirá que seleccionemos la estancia de la casa en la que se encuentra y le demos un nombre a la bombilla.

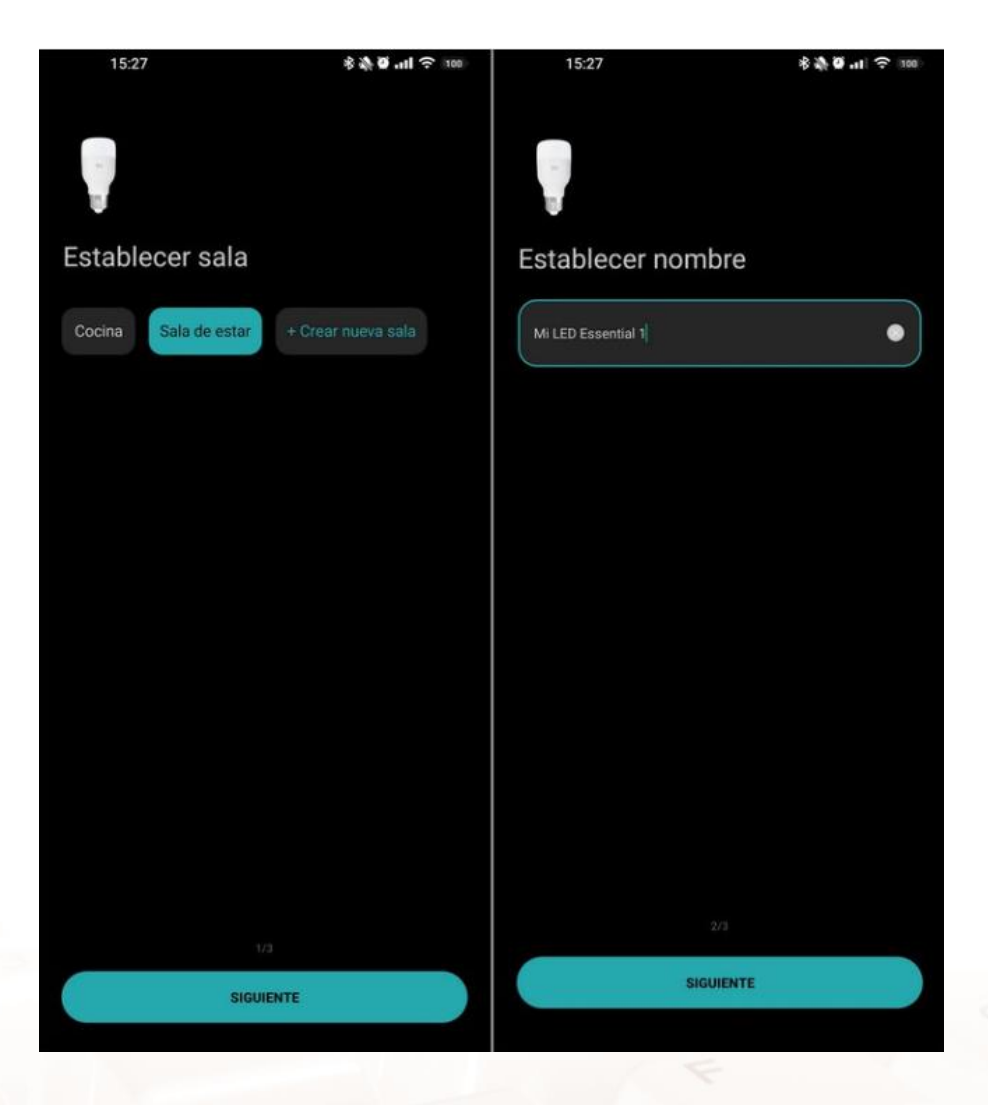

Imagen 40: Selección de sala y nombre

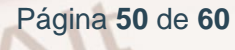

10.En cuanto el dispositivo se encuentre conectado aparecerá en la pantalla principal de la aplicación y con apretar el botón de encendido se puede encender o apagar.

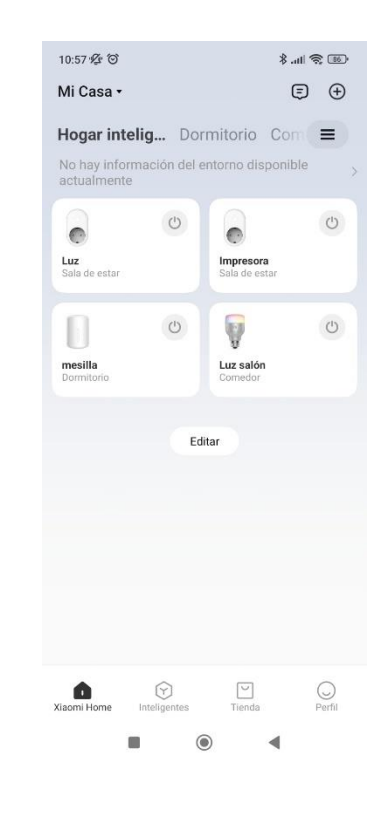

Imagen 41: Pantalla inicio Xiaomi home

11.Para que el asistente de voz inteligente pueda controlar la bombilla, es necesario vincularlos. En este ejemplo se está haciendo con Alexa, si se necesita más información para instalar la aplicación de Alexa se puede consultar el apartado 6.2 de este manual. Dentro de la aplicación de Amazon Alexa se va al apartado "Skills y juegos".

 $Al<sup>t</sup>$ 

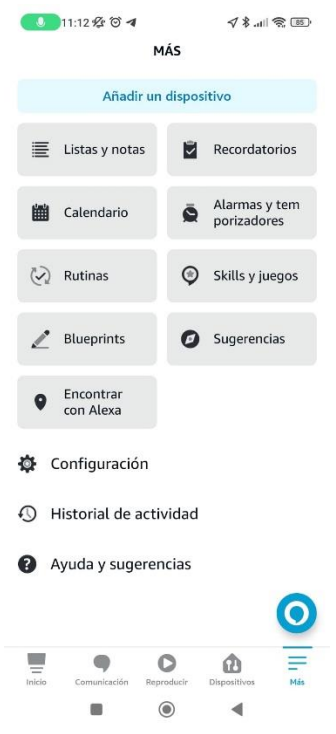

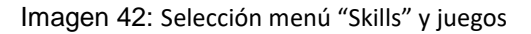

12.Dentro del menú se escribe "Xiaomi Home" en el buscador, se selecciona y se instala como una aplicación.

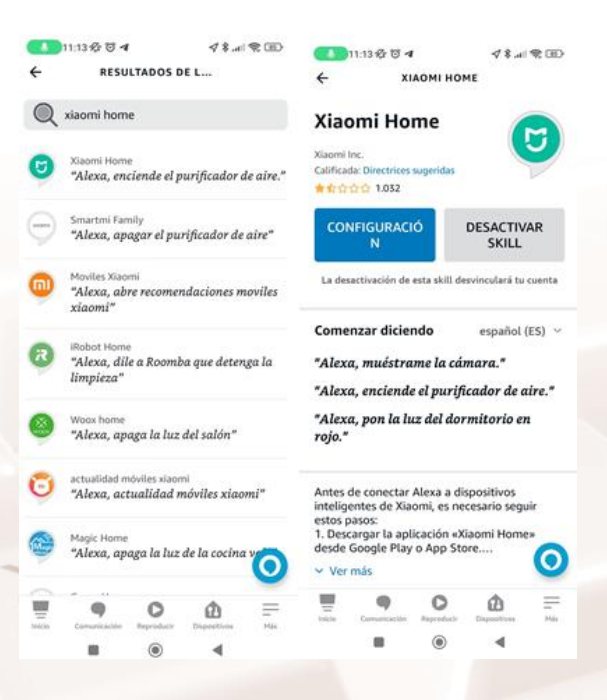

Imagen 43: "Skill" Xiaomi Home

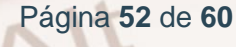

13.Una vez instalada pedirá los datos de la cuenta de Xiaomi para poder vincularla a la de Alexa.

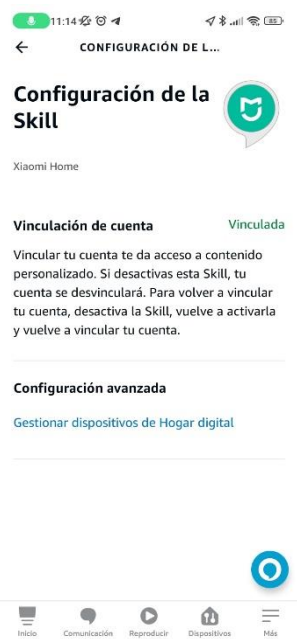

Imagen 44: Cuenta Xiaomi Home vinculada

 $\mathbb{Z}$ 

Alt

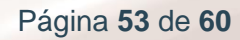

14.Al apretar en "gestionar dispositivos de hogar digital" detectará todos los dispositivos introducidos en la aplicación de Xiaomi home y los clasificará por estancias, aparecerán con el mismo nombre que se haya introducido para guardarlos.

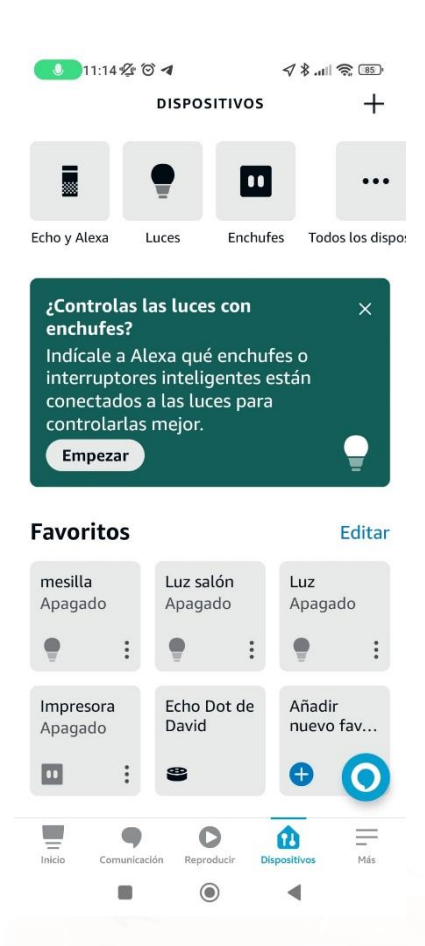

Imagen 45: Dispositivos vinculados a Xiaomi Home

15.A partir de este momento la bombilla se puede controlar con el asistente por voz, para ello se usaría el comando de activación del asistente y la acción que se quiere que ejecute, por ejemplo:

- "Alexa, enciende la luz del salón"
- "Alexa, pon la luz del salón al 50% de intensidad"
- "Alexa, pon la luz del salón de color verde"

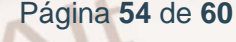

# <span id="page-55-0"></span>**08. ¿Dónde encontrar más información sobre los asistentes de voz?**

Para encontrar más información sobre asistentes de voz se recomienda en primer lugar visitar las páginas oficiales de los distribuidores. También se recomienda visitar foros específicos de informática:

- $\bullet$  [Xataka](https://www.xataka.com/)<sup>24</sup>
- $\cdot$  [Blog de](https://www.blog.google/intl/es-419/) Google<sup>25</sup>

Además se proporciona la quía<sup>26</sup> sobre asistentes de voz del CENIE (Centro Internacional sobre el Envejecimiento).

# **8.1. Actividades**

<span id="page-55-1"></span>Utiliza un asistente de voz inteligente para obtener información relacionada con tu localidad. Pregunta por un comercio o tienda próxima, cómo llegar hasta allí y cuáles son los horarios de apertura de ese comercio.

Es una actividad dividida en dos partes:

- Reflexión y opinión de los participantes sobre la utilidad de estos dispositivos.
- Ronda de preguntas en la que entre todos los participantes realizarán un ejercicio rápido con el asistente de voz inteligente del que se disponga en el curso.

 $N_{\rm L}$ 

<sup>26</sup> https://cenie.eu/es/blogs/emeriti

<sup>&</sup>lt;u>.</u> <sup>24</sup> https://www.xataka.com/

<sup>25</sup> https://www.blog. Google/intl/es-419/

## **9.1. Enlaces y referencias**

<span id="page-56-1"></span><span id="page-56-0"></span>

- Webs utilizadas en la guía:
	- $\circ$  [Talleres TIC](https://www.aragon.es/-/talleres-tic)  $^{27}$
	- o Elegir un [altavoz inteligente](https://www.xataka.com/seleccion/que-altavoz-inteligente-comprar-funcion-uso-18-modelos-30-euros-1-200-euros)<sup>28</sup>.
	- $\circ$  [Ejemplos de dispositivos inteligentes](https://computerhoy.com/reportajes/tecnologia/9-dispositivos-inteligentes-deberias-tener-habitacion-957419)<sup>29</sup>
	- $\circ$  [Privacidad](https://support.google.com/assistant/answer/11090019?hl=es#:~:text=Tus%20datos%2C%20como%20las%20conversaciones,y%20nuestros%20centros%20de%20datos.) Google Assistant<sup>30</sup>
	- o [Privacidad](https://www.amazon.es/gp/help/customer/display.html?nodeId=GVP69FUJ48X9DK8V) Alexa<sup>31</sup>
	- $\circ$  [Privacidad Siri](https://support.apple.com/es-lamr/HT210558)<sup>32</sup>
	- $\circ$  [Crear cuenta de](https://accounts.google.com/signup/v2/webcreateaccount?biz=false&cc=ES&continue=https%3A%2F%2Fwww.google.com%3Fhl%3Des&dsh=S1208009534%3A1683637360440761&flowEntry=SignUp&flowName=GlifWebSignIn&hl=es) Google<sup>33</sup>
	- o [Crear cuenta de Amazon](https://www.amazon.es/ap/register?openid.pape.max_auth_age=0&openid.return_to=https%3A%2F%2Fwww.amazon.es%2F%3F_encoding%3DUTF8%26ref_%3Dnav_custrec_newcust&openid.identity=http%3A%2F%2Fspecs.openid.net%2Fauth%2F2.0%2Fidentifier_select&openid.assoc_handle=esflex&openid.mode=checkid_setup&openid.claimed_id=http%3A%2F%2Fspecs.openid.net%2Fauth%2F2.0%2Fidentifier_select&openid.ns=http%3A%2F%2Fspecs.openid.net%2Fauth%2F2.0&)<sup>34</sup>

<sup>29</sup> https://computerhoy.com/reportajes/tecnologia/9-dispositivos-inteligentes-deberias-tenerhabitacion-957419

<sup>30</sup> https://support.

Google.com/Assistant/answer/11090019?hl=es#:~:text=Tus%20datos%2C%20como%20las%2 0conversaciones,y%20nuestros%20centros%20de%20datos.

<sup>31</sup> https://www.Amazon.es/gp/help/customer/display.html?nodeId=GVP69FUJ48X9DK8V

<sup>32</sup> https://support.apple.com/es-lamr/HT210558

<sup>33</sup> https://accounts.

Google.com/signup/v2/webcreateaccount?biz=false&cc=ES&continue=https%3A%2F%2Fwww. Google.com%3Fhl%3Des&dsh=S1208009534%3A1683637360440761&flowEntry=SignUp&flo wName=GlifWebSignIn&hl=es

34

https://www.Amazon.es/ap/register?openid.pape.max\_auth\_age=0&openid.return\_to=https%3A %2F%2Fwww.Amazon.es%2F%3F\_encoding%3DUTF8%26ref\_%3Dnav\_custrec\_newcust&op

Página **56** de **60**

**<sup>.</sup>** <sup>27</sup> https://www.aragon.es/-/talleres-tic

<sup>28</sup> https://www.xataka.com/seleccion/que-altavoz-inteligente-comprar-funcion-uso-18-modelos-30-euros-1-200-euros

- $\circ$  [Crear cuenta de Apple](https://appleid.apple.com/account)<sup>35</sup>
- [Descargar aplicación Asistente de](https://play.google.com/store/apps/details?id=com.google.android.apps.googleassistant) Google<sup>36</sup>.
- $\circ$  [Descargar aplicación Amazon Alexa\(](https://play.google.com/store/apps/details?id=com.amazon.dee.app)Android)<sup>37</sup>
- o [Descargar aplicación Amazon](https://apps.apple.com/es/app/amazon-alexa/id944011620) Alexa (Apple store)<sup>38</sup>
- o [Descargar aplicación Siri](https://www.apple.com/es/siri/)<sup>39</sup>
- $\circ$  [Más comandos de](https://www.xatakandroid.com/aplicaciones-android/ok-google-105-mejores-comandos-para-usar-asistente-voz-tu-movil) Google Assistant<sup>40</sup>
- o **[Activación de Cortana](https://support.microsoft.com/es-es/topic/activar-el-modo-cortana-c0802269-296f-710e-056d-b7f0308fe30f)<sup>41</sup>.**
- $\circ$  [Página oficial de](https://www.samsung.com/es/support/mobile-devices/como-se-activa-bixby-voice/) Bixby Samsung<sup>42</sup>
- $\circ$  [Drop in altavoces de](https://www.maxidescanso.es/funcion-drop-in-de-google-home-disponibilidad-y-alternativas/) Google<sup>43</sup>
- $\circ$  [Drop in altavoces de Amazon](https://www.xataka.com/basics/que-drop-in-como-puedes-utilizarlo-para-hacer-llamadas-instantaneas-amazon-echo)<sup>44</sup>
- o Xiaomi home para [Android](https://play.google.com/store/apps/details?id=com.xiaomi.smarthome)<sup>45</sup>

**.** enid.identity=http%3A%2F%2Fspecs.openid.net%2Fauth%2F2.0%2Fidentifier\_select&openid.a ssoc\_handle=esflex&openid.mode=checkid\_setup&openid.claimed\_id=http%3A%2F%2Fspecs. openid.net%2Fauth%2F2.0%2Fidentifier\_select&openid.ns=http%3A%2F%2Fspecs.openid.net %2Fauth%2F2.0&

<sup>35</sup> https://appleid.apple.com/account

<sup>36</sup> https://play. Google.com/store/apps/details?id=com. Google.android.apps. GoogleAssistant

<sup>37</sup> https://play. Google.com/store/apps/details?id=com.Amazon.dee.app

<sup>38</sup> https://apps.apple.com/es/app/Amazon- Alexa/id944011620

<sup>39</sup> https://www.apple.com/es/siri/

<sup>40</sup> https://www.xatakandroid.com/aplicaciones-android/ok- Google-105-mejores-comandos-parausar-asistente-voz-tu-movil

<sup>41</sup> https://support.microsoft.com/es-es/topic/activar-el-modo-cortana-c0802269-296f-710e-056db7f0308fe30f

<sup>42</sup> https://www.samsung.com/es/support/mobile-devices/como-se-activa-bixby-voice/

<sup>43</sup> https://www.maxidescanso.es/funcion-drop-in-de- Google-home-disponibilidad-y-alternativas/

<sup>44</sup> https://www.xataka.com/basics/que-drop-in-como-puedes-utilizarlo-para-hacer-llamadasinstantaneas-Amazon-echo

 $N_{1}$ 

- o Xiaomi home para **IOS**<sup>46</sup>.
- $\circ$  [Crear una cuenta de Xiaomi](https://account.xiaomi.com/helpcenter/faq/es_US/01.guide/01.register/faq-1#:~:text=Si%20desea%20crear%20una%20cuenta,cuenta%22%20para%20ver%20m%C3%A1s%20opciones.)<sup>47</sup>
- o [Xataka](https://www.xataka.com/)<sup>48</sup>
- $\circ$  [Blog de](https://www.blog.google/intl/es-419/) Google<sup>49</sup>
- Webs utilizadas para crear la guía:
	- $\circ$  [Cambiar el nombre a](https://geeksterra.com/tips-trucos/alexa-cambiar-nombre-asistente-voz-amazon/) Alexa<sup>50</sup>
	- $\circ$  [Dispositivos inteligentes](https://es.wikipedia.org/wiki/Dispositivo_inteligente#:~:text=Un%20dispositivo%20inteligente%20es%20un,de%20forma%20interactiva%20y%20aut%C3%B3noma)<sup>51</sup>
	- [Revolución de los dispositivos inteligentes](https://courses.minnalearn.com/es/courses/digital-revolution/the-computing-revolution/smart-devices-revolution/)<sup>52</sup>
	- $\circ$  [Guía básica](https://www.xataka.com/basics/guia-inicio-google-assistant-que-como-funciona-que-puedes-hacer) Google Assistant<sup>53</sup>
	- o [Emeriti Guía de despliegue y uso de asistentes de voz en el hogar](https://cenie.eu/es/blogs/emeriti)  [del mayor \(CENIE\)](https://cenie.eu/es/blogs/emeriti)<sup>54</sup>
	- [Configurar](https://support.google.com/assistant/answer/7172657?hl=es-PT) Google Assistant<sup>55</sup>

<sup>45</sup> https://play.google.com/store/apps/details?id=com.xiaomi.smarthome

<sup>46</sup> https://apps.apple.com/ec/app/xiaomi-home-xiaomi-smarthome/id957323480

<sup>47</sup> https://account.xiaomi.com/helpcenter/faq/es\_US/01.guide/01.register/faq-1#:~:text=Si%20desea%20crear%20una%20cuenta,cuenta%22%20para%20ver%20m%C3%A1s%20opcio nes.

<sup>48</sup> https://www.xataka.com/

<sup>49</sup> https://www.blog. Google/intl/es-419/

<sup>50</sup> https://geeksterra.com/tips-trucos/ Alexa-cambiar-nombre-asistente-voz-Amazon/

51

1

https://es.wikipedia.org/wiki/Dispositivo\_inteligente#:~:text=Un%20dispositivo%20inteligente%2 0es%20un,de%20forma%20interactiva%20y%20aut%C3%B3noma

<sup>52</sup> https://courses.minnalearn.com/es/courses/digital-revolution/the-computing-revolution/smartdevices-revolution/

<sup>53</sup> https://www.xataka.com/basics/guia-inicio- Google-Assistant-que-como-funciona-que-puedeshacer

<sup>54</sup> https://cenie.eu/es/blogs/emeriti

Página **58** de **60**

- [Comandos de](https://computerhoy.com/listas/tecnologia/lista-comandos-voz-ok-google-664863) Google Assistant<sup>56</sup>
- $\circ$  [Características de los asistentes de voz](https://www.santander.com/es/stories/todas-las-claves-sobre-los-asistentes-de-voz#:~:text=Los%20asistentes%20de%20voz%20son,las%20actividades%20que%20les%20solicitamos)<sup>57</sup>
- $\circ$  *i*. Cómo funcionan los asistentes de voz?<sup>58</sup>
- o [Principales asistentes de voz](https://www.marketing-xxi.com/voice-search-asistentes-voz-altavoces-inteligentes-seo-sem/asistentes-virtuales-voz)<sup>59</sup>.
- $\circ$  [Diferentes asistentes de voz](https://www.domoticada.com/alexa-google-assistant-siri-asistentes-de-voz/) $^{60}$
- o [Ventajas y desventajas de los asistentes de voz](https://www.milar.es/blog/asistente-de-voz-conoce-todas-ventajas-desventajas/)<sup>61</sup>
- o Google [Assistant](https://www.xataka.com/basics/guia-inicio-google-assistant-que-como-funciona-que-puedes-hacer)<sup>62</sup>
- [Amazon Alexa](https://www.xataka.com/basics/que-alexa-que-puedes-hacer-que-dispositivos-compatibles)<sup>63</sup>
- $\circ$  [Asistentes virtuales inteligentes](https://blog.grupocajamar.com/que-son-los-asistentes-virtuales-inteligentes/#:~:text=La%20interacci%C3%B3n%20que%20se%20da,ofrecer%20servicios%20a%20un%20individuo)<sup>64</sup>

1 <sup>55</sup> https://support. Google.com/Assistant/answer/7172657?hl=es-PT

<sup>56</sup> https://computerhoy.com/listas/tecnologia/lista-comandos-voz-ok- Google-664863

<sup>57</sup> https://www.santander.com/es/stories/todas-las-claves-sobre-los-asistentes-devoz#:~:text=Los%20asistentes%20de%20voz%20son,las%20actividades%20que%20les%20so licitamos

<sup>58</sup> https://www.iebschool.com/blog/futuro-asistentes-voz-business-tech/

<sup>59</sup> https://www.marketing-xxi.com/voice-search-asistentes-voz-altavoces-inteligentes-seosem/asistentes-virtuales-voz

<sup>60</sup> https://www.domoticada.com/ Alexa- Google-Assistant-siri-asistentes-de-voz/

<sup>61</sup> https://www.milar.es/blog/asistente-de-voz-conoce-todas-ventajas-desventajas/

<sup>62</sup> https://www.xataka.com/basics/guia-inicio- Google-Assistant-que-como-funciona-que-puedeshacer

<sup>63</sup> https://www.xataka.com/basics/que- Alexa-que-puedes-hacer-que-dispositivos-compatibles

<sup>64</sup> https://blog.grupocajamar.com/que-son-los-asistentes-virtualesinteligentes/#:~:text=La%20interacci%C3%B3n%20que%20se%20da,ofrecer%20servicios%20 a%20un%20individuo